# OPERATOR API

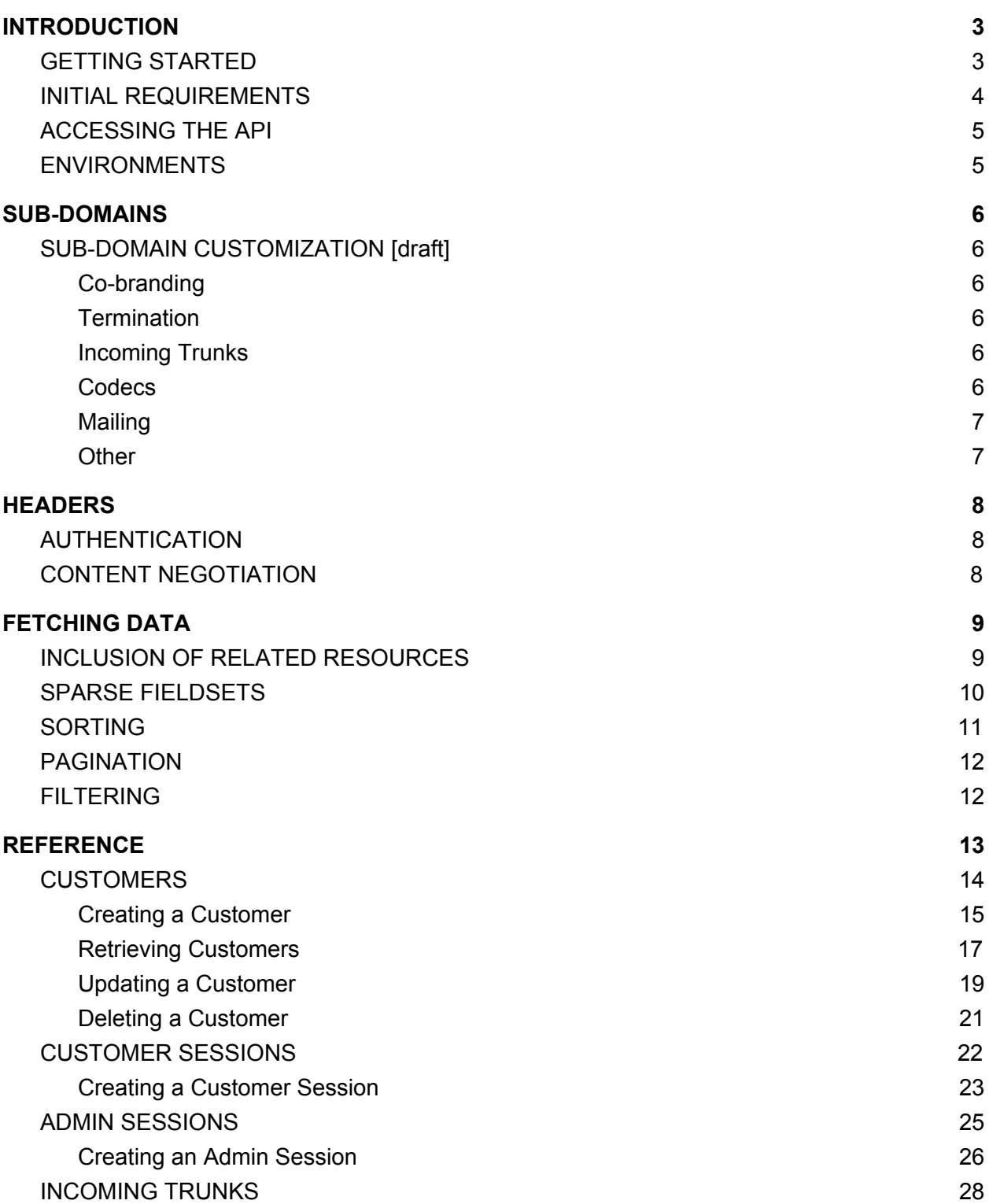

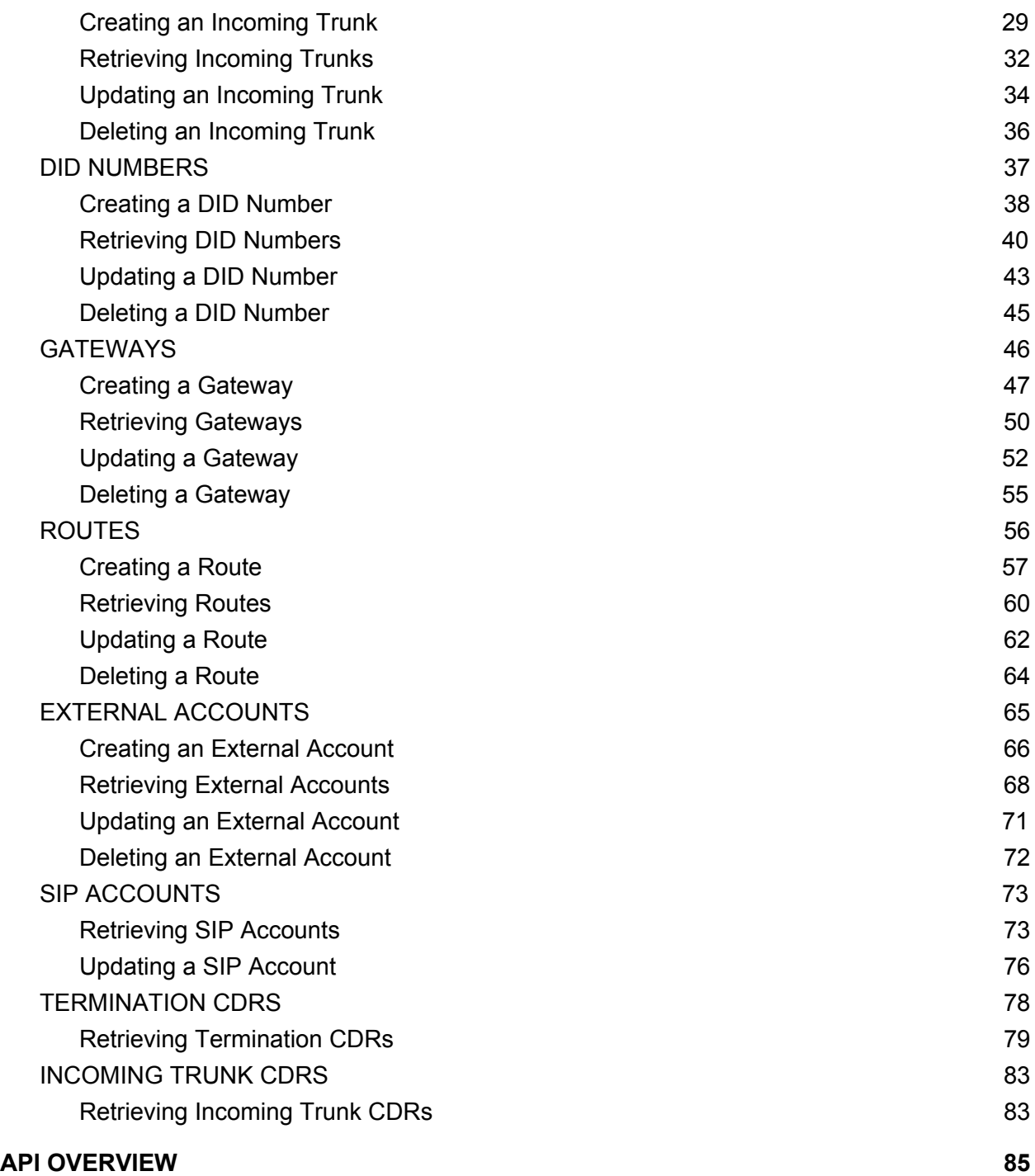

## <span id="page-2-0"></span>INTRODUCTION

Operator APIs have been built to open up the telecom.center™ software products for integration with service operators, MVNOs, resellers, enterprise customers and other types of telecommunication service providers.

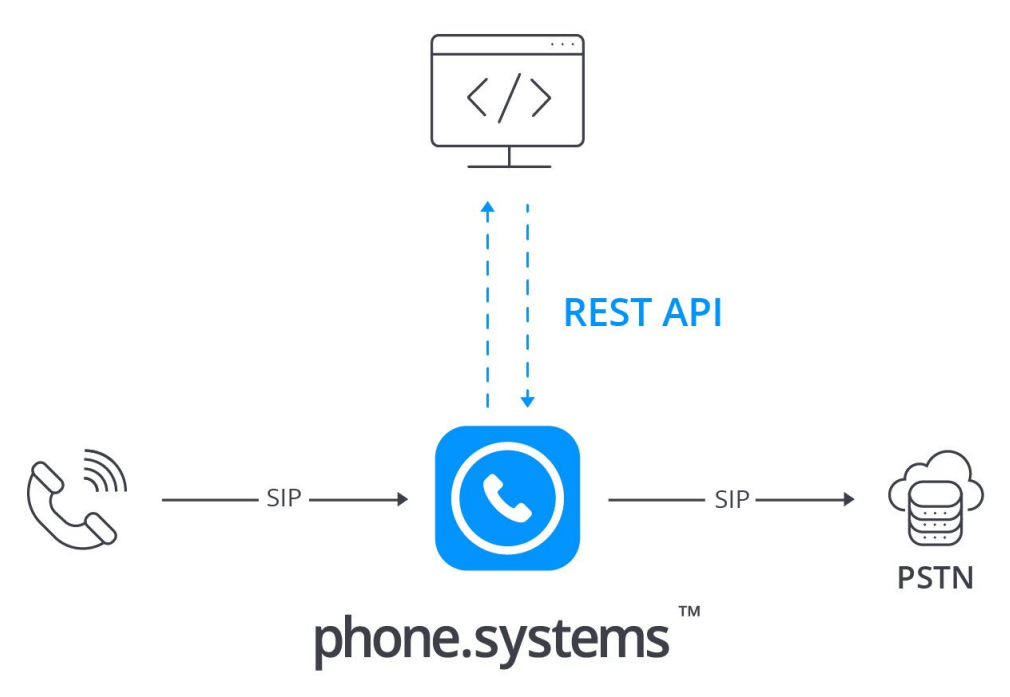

The Operator API endpoints provide the ability to provision and combine third-party SIP resources and services with the cloud based PBX phone.systems™ and deliver full PBX solutions to customers via the operator's self-service portal.

## <span id="page-2-1"></span>GETTING STARTED

Each integration of telecom.center™ products is done on a custom sub-domain, which is created by the telecom.center™ staff in accordance with your requirements and depends on the services that your business provides. Before you begin, please review the **[INITIAL](#page-3-0)** [REQUIREMENTS](#page-3-0) and DOMAIN [CUSTOMISATION](#page-5-0) sections in this documentation.

#### **YOUR APPLICATION**

## <span id="page-3-0"></span>INITIAL REQUIREMENTS

phone.systems™ and call.center™ software products have been built as open platforms that may be combined with your preferred SIP trunks to enable call termination to PSTN as well as provision DID numbers to receive incoming traffic to the PBX.

It is expected that the operator is able to provide the following services that are needed for a **complete** PBX solution:

- DID numbers
- Termination gateways
- Customer billing

Exceptions are possible and may be discussed with a telecom.center™ sales representative via email at sales@telecom.center.

NOTE - phone.systems™ and call.center™ may be used in conjunction with any SIP-compatible infrastructure.

## <span id="page-4-0"></span>ACCESSING THE API

To get access credentials required to authenticate to the Operator API, you should contact Sales at sales@telecom.center.

You will be provided with:

● Basic authentication credentials (username/password)

Refer to the **AUTHENTICATION** section for more details on how to use the basic authentication credentials.

## <span id="page-4-1"></span>ENVIRONMENTS

- **Production** URL [https://api.telecom.center/](https://telecom.center/api/operator/)
- **Sandbox** URL [https://api.sandbox.telecom.center/](https://sandbox.telecom.center/api/operator/)

Important - HTTP is not supported in order to ensure data privacy.

## <span id="page-5-0"></span>SUB-DOMAINS

For each phone.systems™ or call.center™ integration, operators are provided with a custom sub-domain where all configurations, customers and their resources will be stored. The sub-domain is preconfigured by the telecom.center™ staff according to the operator's requirements and preferences, and various UI and call routing settings are available.

Please discuss the available customization settings with telecom.center™ staff.

The settings applied to your sub-domain will be automatically applied for all newly created customers within that sub-domain.

## <span id="page-6-0"></span>**HEADERS**

## <span id="page-6-1"></span>AUTHENTICATION

All requests to the Operator API must be authenticated. This API uses basic authentication methods. You may find more information about the basic authentication [here](https://en.wikipedia.org/wiki/Basic_access_authentication).

Each API request should contain a header field in the form of:

header 'Authorization: Basic <credentials>'

where username and password are joined by a single colon ": and are encoded in Base64.

Refer to the **[ACCESSING](#page-4-0) THE API** section on how to receive your basic authentication credentials.

## <span id="page-6-2"></span>CONTENT NEGOTIATION

All requests to the Operator API should include the following header:

Content-Type: application/vnd.api+json

without any media type parameters.

Clients that include the JSON:API media type in their Accept header MUST specify the media type there at least once without any media type parameters.

Clients MUST ignore any parameters for the application/vnd.api+json media type received in the Content-Type header of response documents.

The server will respond with a 415 Unsupported Media Type status code if a request specifies the header Content-Type: application/vnd.api+json with any media type parameters.

The server will respond with a 406 Not Acceptable status code if a request's Accept header contains the JSON:API media type, and all instances of that media type are modified with media type parameters.

## <span id="page-7-0"></span>FETCHING DATA

The Operator API has been built according to JSON:API specifications and supports common features such as data sorting, filtering and sparse fieldsets. The following section contains general information taken from JSON:API specifications and is intended to be used as a quick reference on how certain Operator API features work and should be used.

If you are not familiar with JSON specifications, please review them [here](https://jsonapi.org/format/) before building your first application using the Operator API.

## <span id="page-7-1"></span>INCLUSION OF RELATED RESOURCES

Some endpoints support an include request parameter to allow the client to customize which related resources should be returned.

If an endpoint does not support the include parameter, it will respond with 400 Bad Request to any requests that include that endpoint.

If an endpoint supports the include parameter and a client supplies it, the server will not include unrequested resource objects in the included section of the compound document.

NOTE - Some endpoints return resources related to the primary data by default.

The value of the included parameter must be a comma-separated (U+002C COMMA, ",") list of relationship paths. Multiple related resources can be requested in the comma-separated list.

Below is an example of retrieving a list of routes, with gateway and customer relationships included:

#### **GET**

#### **/api/rest/public/operator/termination\_routes?include=gateway,custom er**

NOTE - This section applies to any endpoint that responds with primary data, regardless of the request type. For instance, an endpoint may support the inclusion of related resources along with a POST request to create a resource or relationship.

## <span id="page-8-0"></span>SPARSE FIELDSETS

A client may request that an endpoint return only specific fields in the response on a per-type basis, by including a fields [TYPE] parameter in the request URL.

The value of the 'fields' parameter must be a comma-separated (U+002C COMMA, ",") list that refers to the name(s) of the fields to be returned.

If a client requests a restricted set of fields for a given resource type, an endpoint will not include additional fields in the resource objects of that type in its response.

An example of retrieving a list of gateways specifying 'host' and 'name' attributes is shown below:

#### **GET**

#### **/api/rest/public/operator/termination\_gateways?fields[termination\_gat eways]=host,name**

NOTE - In this example, the URI is shown in unencoded [and ] characters for simpler readability. In practice, these characters must be percent-encoded, as per the requirements in RFC 3986.

NOTE - This section applies to any endpoint that responds with resources as primary or included data, regardless of the request type. For instance, a server may support sparse fieldsets along with a POST request to create a resource.

## <span id="page-9-0"></span>SORTING

Most Operator API endpoints support requests to sort the primary data with a sort query parameter. The value for 'sort' must represent sort fields.

An example of sorting customers by a capacity limit attribute is show below:

#### **GET /api/rest/public/operator/customers?sort=capacity\_limit**

Multiple sort fields can be included by allowing comma-separated (U+002C COMMA, ",") sort fields. Sort fields should be applied in the order specified.

An example of sorting customers by the capacity limit and SIP account limit is show below: **GET**

#### **/api/rest/public/operator/customers?sort=capacity\_limit,sip\_account\_l imit**

The sort order for each sort field will be ascending unless it is prefixed with a minus (U+002D HYPHEN-MINUS, "-"). In such a case, results will be sorted in descending order.

An example of sorting Customer by capacity limit in descending order is show below:

#### **GET /api/rest/public/operator/customers?sort=-capacity\_limit**

This example will return customers with the highest capacity limit values first.

If the endpoint does not support sorting as specified in the query parameter sort, it will return 400 Bad Request.

The server may apply default sorting rules to top-level data if the request parameter sort is not specified.

## <span id="page-10-0"></span>PAGINATION

Some of the Operator API endpoints limit the number of resources returned in a response to a subset ("page") of the whole set available. The API uses a page-based pagination strategy and supports the following query parameters:

- page[number]
- page[size]

Also, responses in some of the Operator API endpoints provide links to traverse a paginated data set ("pagination links"). Pagination links appear in the **links** object that corresponds to a collection.

The following keys are used for pagination links:

- **first**: the first page of data
- Last: the last page of data
- prev: the previous page of data
- $\bullet$  next: the next page of data

Keys will either be omitted or have a  $\mu$ ull value to indicate that a particular link is unavailable.

Concepts of order, as expressed in the naming of pagination links, remain consistent with JSON:API's [sorting](#page-9-0) rules.

NOTE - This section applies to any endpoint that responds with a resource collection as primary data, regardless of the request type.

### <span id="page-10-1"></span>FILTERING

The filter query parameter is reserved for filtering data. Clients should use this key for filtering operations. Each Operator API endpoint has a different set of supported filters.

An example of filtering Termination Gateways by host "hello.com" is shown below:

#### **GET**

**/api/rest/public/operator/termination\_gateways?filter[host]=hello.com**

## <span id="page-11-0"></span>**REFERENCE**

The following category explains all available Operator API endpoints with request/response examples for each HTTP method.

Please note that all endpoints can be tested using the Operator UI that has been built on top of the Operator API.

The Operator UI can be accessed at: <https://console.phone.systems/> <https://console.sandbox.phone.systems/>

Your Basic Auth credentials may be used to login to the Operator UI. This tool can be used as a reference on how each endpoint may be implemented, or to better understand the system's resource structure and relations.

## <span id="page-12-0"></span>**CUSTOMERS**

This endpoint provides the ability to manage customers and their available limitations on your domain. You can create a customer for each registered user account on your hosted service and delete this entry when such an account is closed.

Each customer contains their own set of resources and configuration that is isolated and independent from other customers.

The following HTTP method(s) are available:

- GET /customers For **Retrieving [Customers](#page-15-0)**
- POST /customers For Creating a new Customer
- DELETE /customers/{id} For Deleting a [Customer](#page-18-0)
- PATCH /customers/{id} For Updating a [Customer](#page-14-0)

### <span id="page-13-0"></span>Creating a Customer

Use the HTTP POST method to create a new customer.

#### **POST /api/rest/public/operator/customers**

This method supports Sparse [Fieldsets](#page-8-0)

Attributes:

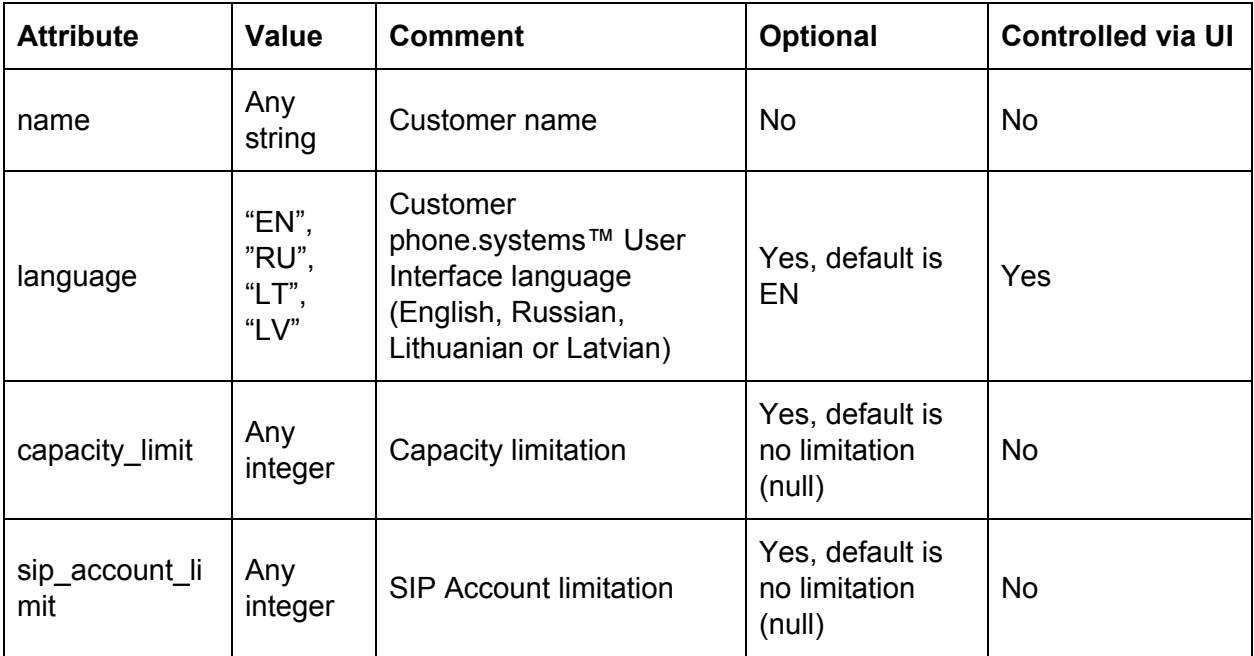

Request body:

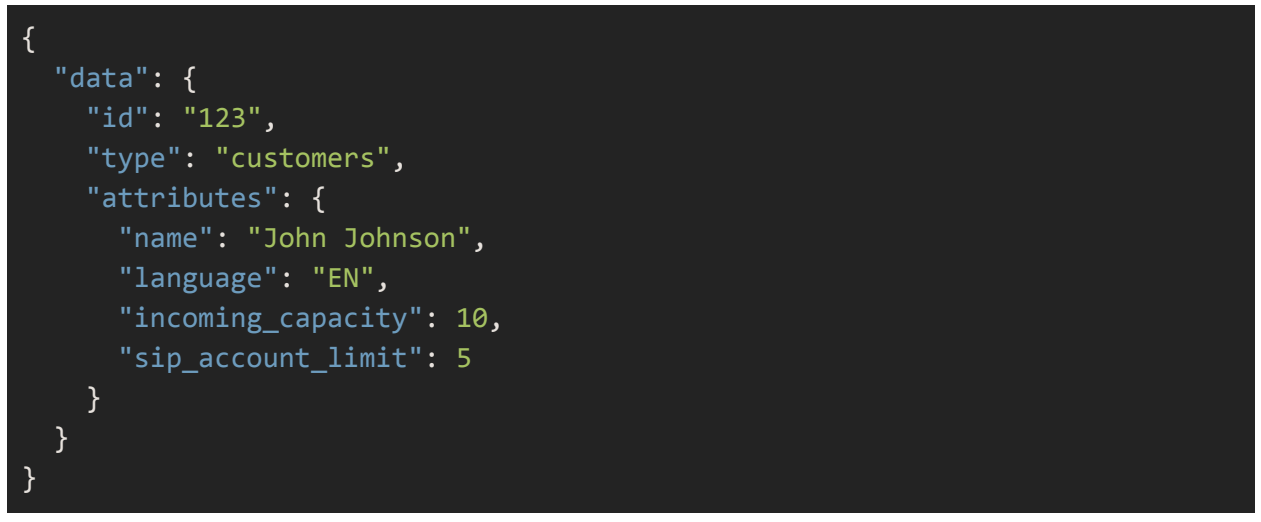

Response body:

```
{
  "data": {
   "id": "123",
   "type": "customers",
   "links": {
     "self":
"https://api.telecom.center/api/rest/public/operator/customers/2"
   },
   "attributes": {
     "name": "John Johnson",
     "language": "EN",
     "incoming_capacity": 10,
     "sip_account_limit": 5
   }
}
}
```
#### <span id="page-15-0"></span>Retrieving Customers

Use the HTTP GET method to retrieve a list of customers:

#### **[GET](https://doc.in.didww.com/swagger-ui/pbx-operator_staging.html#!/Customer/get_customers) /api/rest/public/operator/customers**

This method supports [Sorting](#page-9-0), [Pagination](#page-10-0) and Sparse [Fieldsets](#page-8-0)

Other supported parameters:

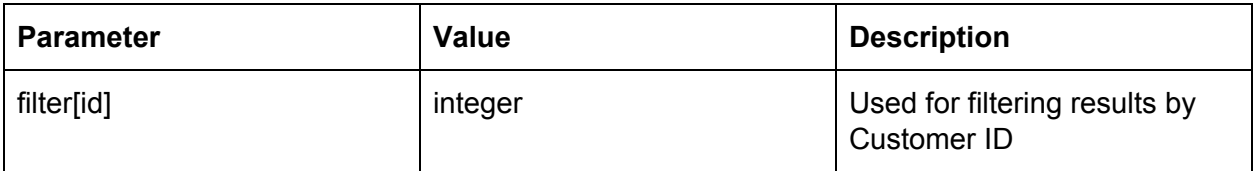

Request Body:

Response Body:

```
{
  "data": [
   {
     "id": "123",
     "type": "customers",
      "links": {
       "self":
"https://api.telecom.center/api/rest/public/operator/customers/1"
     },
      "attributes": {
       "name": "John Johnson",
       "language": "EN",
        "capacity_limit": 10,
        "sip_account_limit": 5
     }
   },
   {
     "id": "124",
     "type": "customers",
      "links": {
       "self":
"https://api.telecom.center/api/rest/public/operator/customers/34"
      },
```

```
"attributes": {
        "name": "Smith Johnson",
        "language": "EN",
        "capacity_limit": null,
        "sip account limit": null
     }
   }
  ],
  "meta": {
   "record_count": 2
 },
 "links": {
   "first":
"https://api.telecom.center/api/rest/public/operator/customers?page%5Bnumbe
r%5D=1&page%5Bsize%5D=50",
   "last":
"https://api.telecom.center/api/rest/public/operator/customers?page%5Bnumbe
r%5D=1&page%5Bsize%5D=50"
 }
}
```
The response body contains an array of all customers.

Additionally, a Customer ID may be included in the request URL to retrieve a specific Customer as shown below:

#### **[GET](https://doc.in.didww.com/swagger-ui/pbx-operator_staging.html#!/Customer/get_customers) /api/rest/public/operator/customers/{id}**

The response body will contain a single customer if the ID matches.

#### <span id="page-17-0"></span>Updating a Customer

#### Use the HTTP PATCH method to update an existing customer: **PATCH /api/rest/public/operator/customers/{id}**

This method allows you to update a customer's available limitations when needed, or when any specific event has occurred on your hosted service that will have an impact on a customer's services in phone.systems™.

#### Attributes:

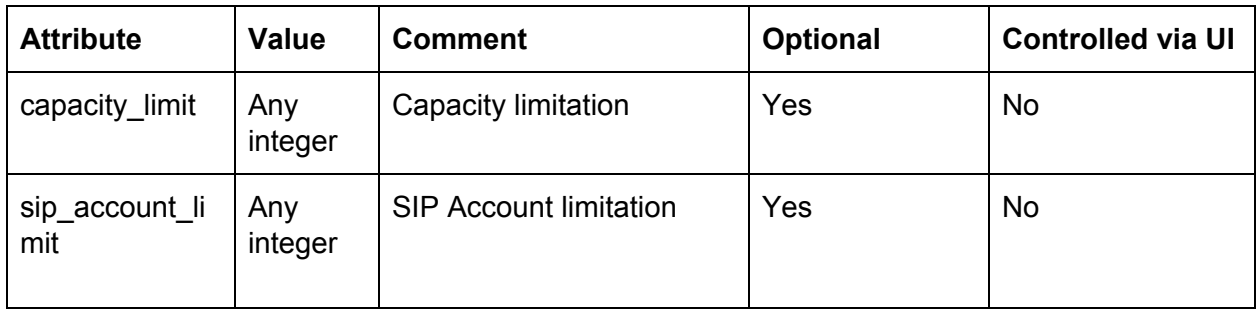

Other supported parameters:

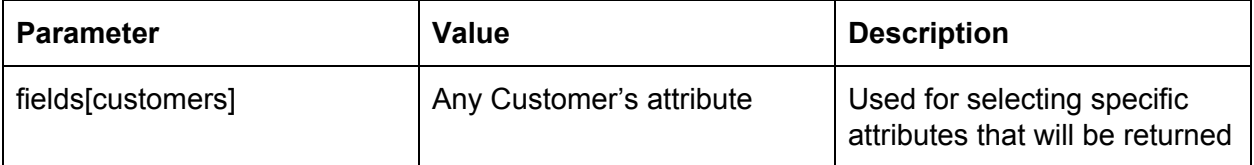

Request body:

```
{
 "data": {
   "id": "123",
   "type": "customers",
    "attributes": {
      "incoming_capacity": 3,
      "sip_account_limit": 8
    }
 }
}
```
Response body:

<span id="page-18-0"></span>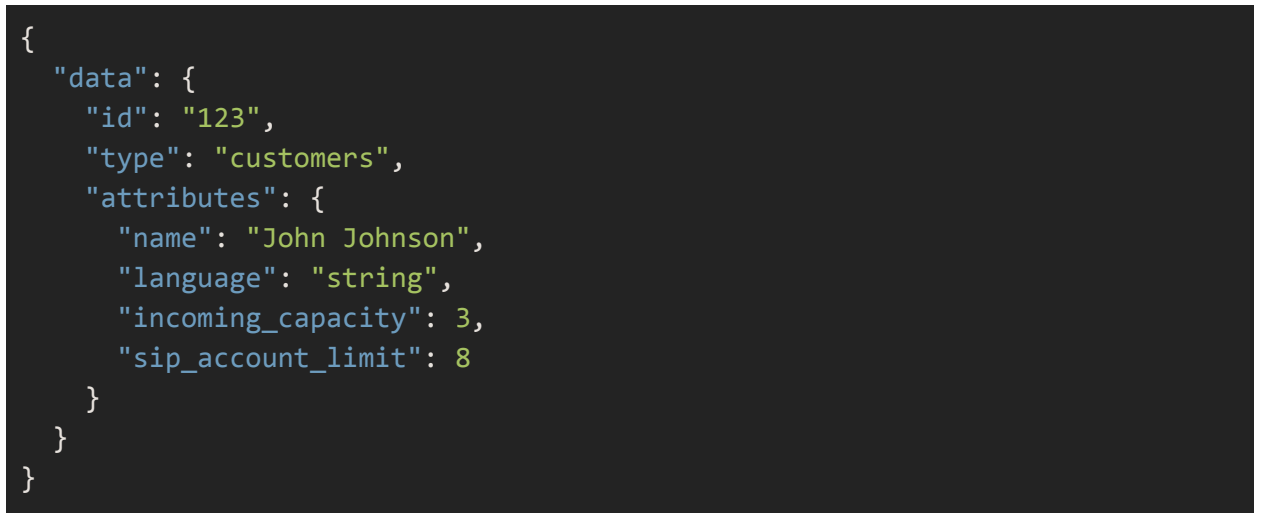

<span id="page-19-0"></span>Deleting a Customer

Use the HTTP DELETE method to delete a customer.

#### **DELETE /api/rest/public/operator/customers/{id}**

This method will delete the customer, its related resources and call routing configuration. IMPORTANT - this is a permanent action, and there is no ability to restore the customer data. The customer will no longer be able to access the UI. The deleted Customer ID may be reused to create a new customer.

NOTE - Deleted customers will no longer appear when retrieving a list of customers.

Request body:

Response body:

The HTTP status code 204 will be the response after a successful deletion of a customer with an empty response body.

## <span id="page-20-0"></span>CUSTOMER SESSIONS

This endpoint is used to provide access for the customer (end-user) to the phone.systems™ User Interface. The endpoint responds with a URL and token that should be used when redirecting and authenticating the customer to the UI on your custom domain.

A single customer may have only one active session at the same time. A newly generated session will cancel the previous one.

The following HTTP method is available:

● POST /sessions - For creating a [customer](#page-21-0) session (token) to access the UI

#### <span id="page-21-0"></span>Creating a Customer Session

Use the HTTP POST method to create a new customer session.

#### **POST /api/rest/public/operator/sessions**

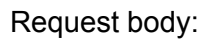

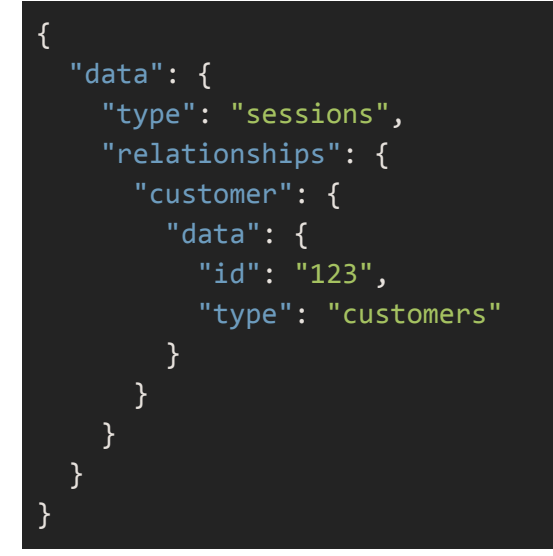

#### Response Body:

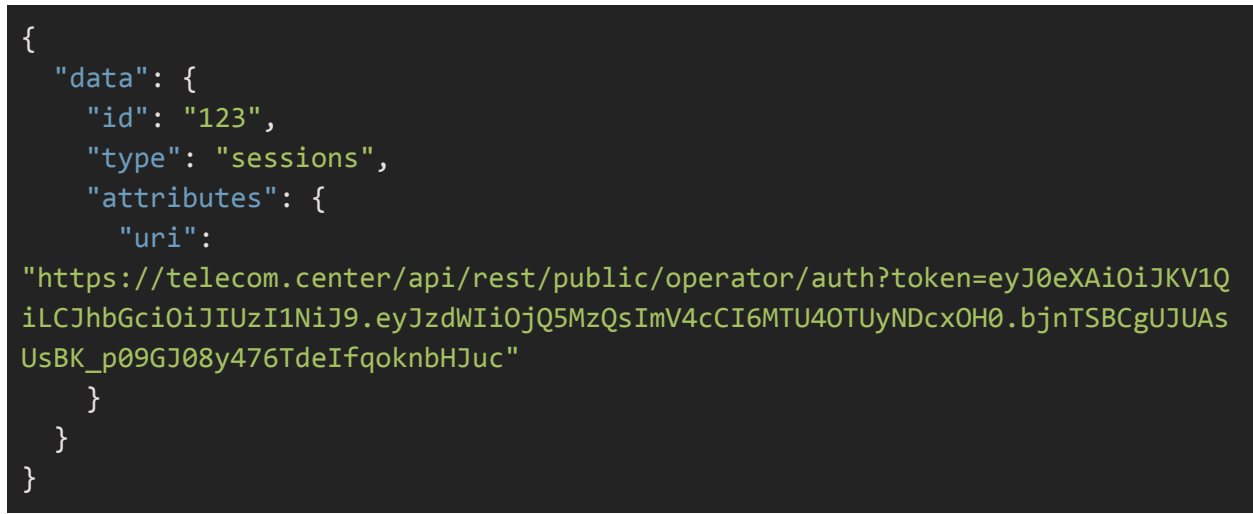

Redirect the customer to a "uri" that is included in the response body. Afterwards, the user will be automatically redirected to a URL that contains your custom sub-domain name.

URL example:

[https://custom.phone.systems?token=YiJwhkmdnMSwqGCHxaUtRXLGdkyqPDpf](https://staging.phone.systems/?token=YiJwhkmdnMSwqGCHxaUtRXLGdkyqPDpf)

As a result, the customer is automatically logged in to the phone.systems™ User Interface and can make adjustments to their PBX account.

### <span id="page-23-0"></span>ADMIN SESSIONS

This endpoint is used to access the Customers User Interface as an Administrator (staff). The created admin session will not interrupt active customer sessions.

NOTE - In case when both the Customer and Admin are accessing the UI at the same time, some changes made by one of the parties can not be automatically reflected for the other party. It is therefore recommended not to initiate both sessions simultaneously in order to to avoid an unsatisfactory user experience for the customer.

The following HTTP method is available:

● POST /customer\_admin\_sessions - For [creating](#page-24-0) a new admin session to access the UI

#### <span id="page-24-0"></span>Creating an Admin Session

Use the HTTP POST method to create a new admin session: **POST /customer\_admin\_sessions**

Request Body:

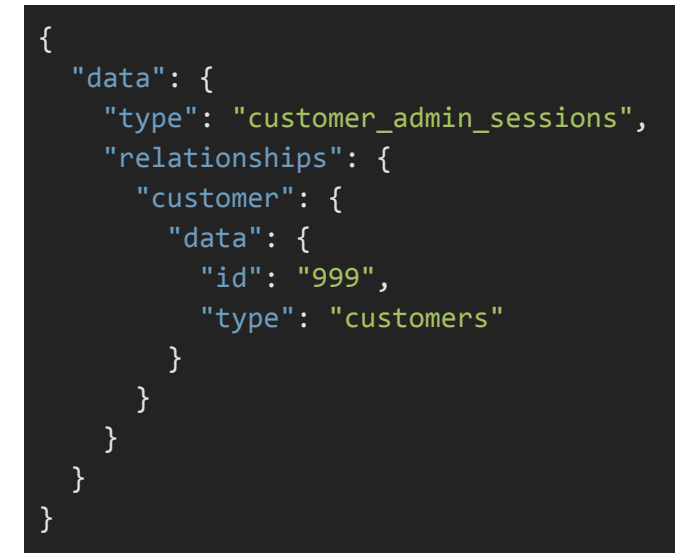

Response Body:

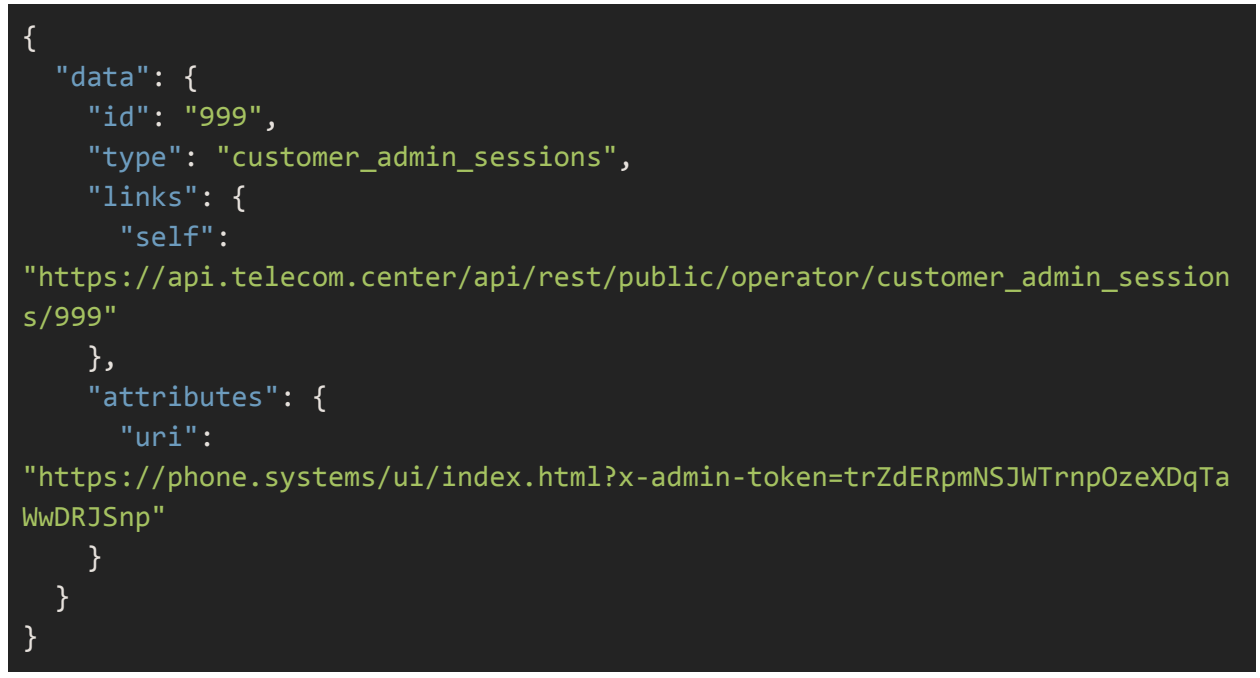

The uri attribute in the response body contains a full URL with an included token for redirecting to the UI.

Example URL:

[https://phone.systems/ui/index.html?x-admin-token=trZdERpmNSJWTrnpOzeXDqTaWwDRJSn](https://phone.systems/ui/index.html?x-admin-token=trZdERpmNSJWTrnpOzeXDqTaWwDRJSnp) [p](https://phone.systems/ui/index.html?x-admin-token=trZdERpmNSJWTrnpOzeXDqTaWwDRJSnp)

Redirect the admin to the provided URL. As a result, the admin is automatically logged in to the phone.systems™ User Interface and can make modifications to the customer's PBX account.

## <span id="page-26-0"></span>INCOMING TRUNKS

This endpoint provides the ability to manage Incoming Trunks (Inbound Trunks in UI) and their settings in customer accounts.

Incoming trunks are used to receive incoming traffic from DID numbers. A single customer may include an unlimited amount of incoming trunks, however, a single trunk for each customer account is sufficient in most cases.

Each incoming trunk has a unique domain that is generated automatically during the creation process.

NOTE - Your sub-domain may be configured to create an incoming trunk by default for every newly created customer. See the **SUB-DOMAIN CUSTOMIZATION** section regarding supported sub-domain settings.

All calls from the DID provider to the PBX are reflected in the Incoming Trunk CDRs.

The following HTTP method(s) are available:

- GET /incoming\_trunks For **[Retrieving](#page-30-0) Incoming Trunks**
- POST /incoming\_trunks For Creating an [Incoming](#page-27-0) Trunk
- DELETE /incoming\_trunks/{id} For Deleting an [Incoming](#page-34-0) Trunk
- PATCH /incoming trunks/{id} For Updating an [Incoming](#page-32-0) Trunk

Relationship to other resources:

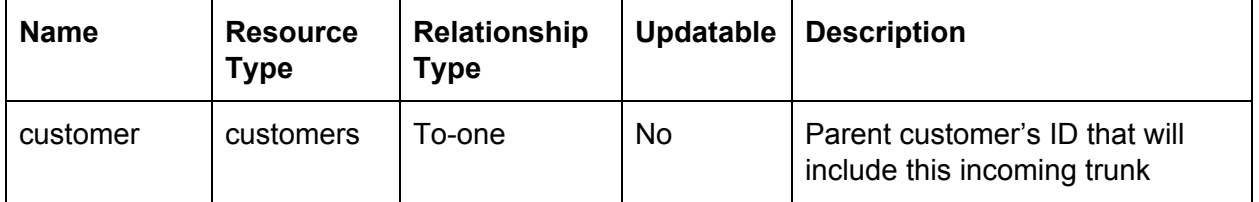

NOTE - Relationships can be used with include and fields parameters if the method supports it.

### <span id="page-27-0"></span>Creating an Incoming Trunk

Use the HTTP POST method to create a new Incoming Trunk:

### **POST /api/rest/public/operator/incoming\_trunks**

This method supports **Sparse [Fieldsets](#page-8-0)** and Inclusion of Related [Resources](#page-7-1)

Attributes:

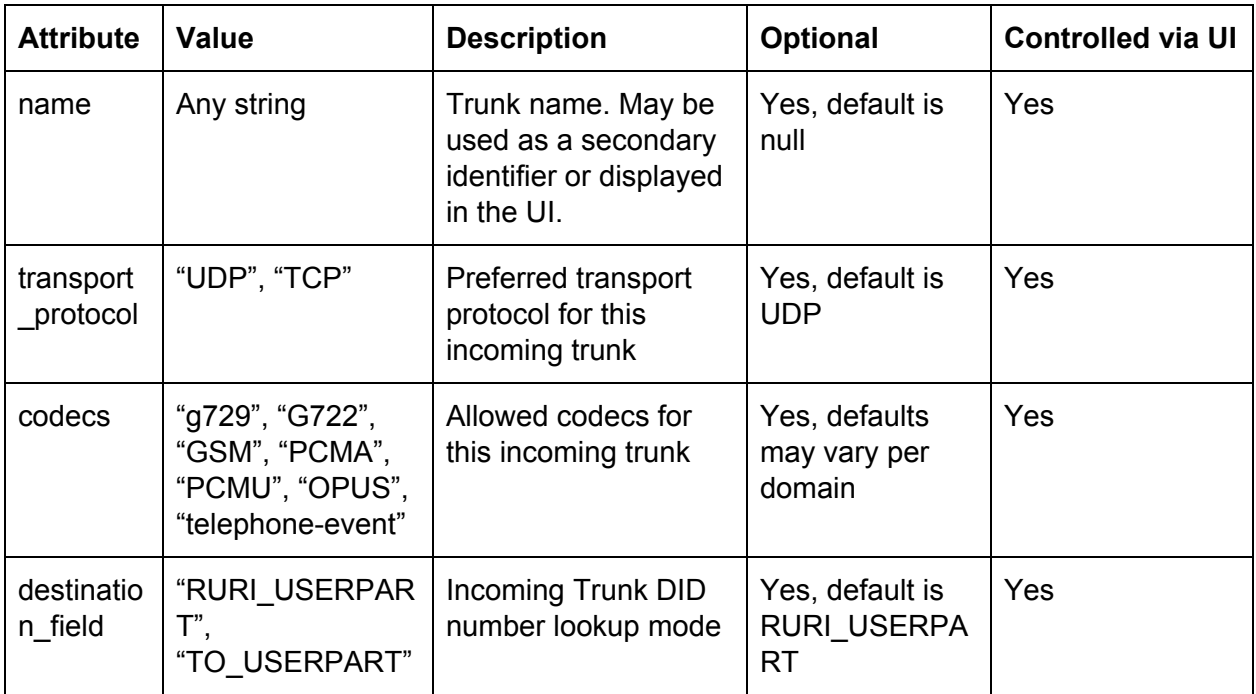

Request Body:

```
{
  "data": {
   "type": "incoming_trunks",
   "attributes": {
     "name": "DIDWW",
     "transport_protocol": "UDP",
     "destination_field": "RURI_USERPART",
     "codecs": [
       "PCMU"
     ]
   },
   "relationships": {
     "customer": {
       "data": {
         "id": "123",
         "type": "customers"
       }
     }
    }
  }
}
```
Response Body:

```
{
  "data": {
   "id": "9edf20a5-48d1-485e-895c-dc35a466d614",
   "type": "incoming_trunks",
   "links": {
      "self":
"https://api.telecom.center/api/rest/public/operator/incoming_trunks/9edf20
a5-48d1-485e-895c-dc35a466d614"
   },
   "attributes": {
      "name": "DIDWW",
     "codecs": [
       "PCMU"
     ],
      "transport_protocol": "UDP",
      "domain": "3391031169570.in.phone.systems",
     "destination_field": "RURI_USERPART"
   },
   "relationships": {
     "customer": {
       "links": {
          "self":
"https://api.telecom.center/api/rest/public/operator/incoming_trunks/9edf20
a5-48d1-485e-895c-dc35a466d614/relationships/customer",
          "related":
"https://api.telecom.center/api/rest/public/operator/incoming_trunks/9edf20
a5-48d1-485e-895c-dc35a466d614/customer"
        }
     }
   }
 }
}
```
The response body contains a "domain" attribute that should be used as the Host part of the SIP URI when forwarding calls to this trunk.

### <span id="page-30-0"></span>Retrieving Incoming Trunks

Use the HTTP GET method to retrieve a list of Incoming Trunks:

#### **[GET](https://doc.in.didww.com/swagger-ui/pbx-operator_staging.html#!/Customer/get_customers) /api/rest/public/operator/incoming\_trunks**

This method supports [Sorting](#page-9-0), [Pagination,](#page-10-0) Sparse [Fieldsets](#page-8-0) and Inclusion of Related [Resources](#page-7-1)

Other supported parameters:

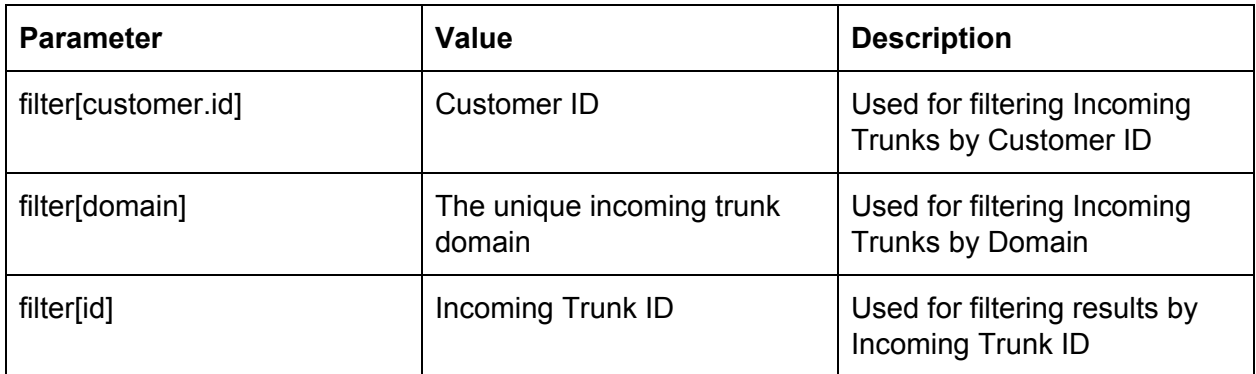

Request Body:

Response Body:

```
{
  "data": [
   {
      "id": "25d2ea46-f684-4e72-fake-5fbd26983cb0",
      "type": "incoming_trunks",
      "links": {
       "self":
"https://api.telecom.center/api/rest/public/operator/incoming_trunks/25d2ea
46-f684-4e72-b397-5fbd26983cb0"
      },
      "attributes": {
        "name": "Default",
        "codecs": [
          "PCMU",
         "PCMA",
          "telephone-event/8000"
        ],
        "transport_protocol": "UDP",
        "domain": "3391161930393.in.phone.systems",
        "destination_field": "RURI_USERPART"
      }
   }
  ],
  "meta": {
   "record_count": 1
  },
  "links": {
    "first":
"https://api.telecom.center/api/rest/public/operator/incoming_trunks?page%5
Bnumber%5D=1&page%5Bsize%5D=50",
    "last":
"https://api.telecom.center/api/rest/public/operator/incoming_trunks?page%5
Bnumber%5D=1&page%5Bsize%5D=50"
 }
}
```
The response body contains an array of all Incoming Trunks.

Additionally, an Incoming Trunk ID may be included to the request URL in order to retrieve a single Incoming Trunk:

#### **[GET](https://doc.in.didww.com/swagger-ui/pbx-operator_staging.html#!/Customer/get_customers) /api/rest/public/operator/incoming\_trunks/{id}**

### <span id="page-32-0"></span>Updating an Incoming Trunk

Use the HTTP PATCH method to update an Incoming Trunk: **PATCH /api/rest/public/operator/incoming\_trunks/{id}**

This method supports **Sparse [Fieldsets](#page-8-0)** and Inclusion of Related [Resources](#page-7-1)

Attributes:

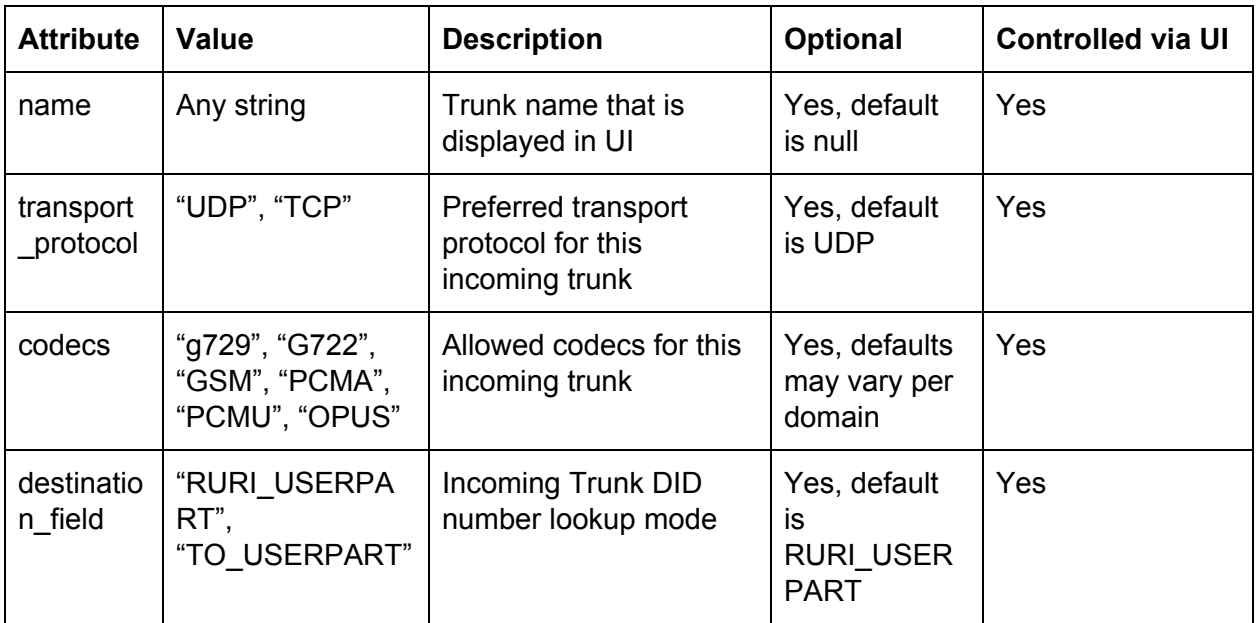

Request body:

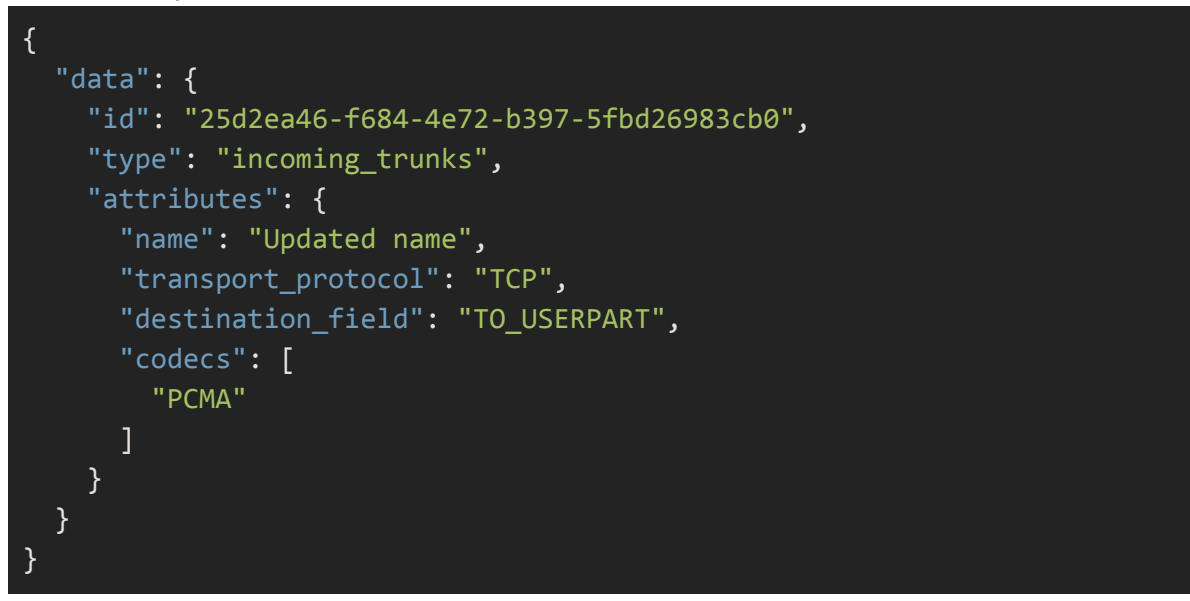

#### Response body:

```
{
  "data": {
   "id": "25d2ea46-f684-4e72-b397-5fbd26983cb0",
   "type": "incoming_trunks",
   "links": {
     "self":
"https://api.telecom.center/api/rest/public/operator/incoming_trunks/25d2ea
46-f684-4e72-b397-5fbd26983cb0"
   },
   "attributes": {
      "name": "Updated name",
     "codecs": [
        "PCMU",
        "PCMA",
        "telephone-event/8000"
      ],
      "transport_protocol": "TCP",
     "domain": "3391161930393.in.phone.systems",
     "destination_field": "TO_USERPART"
   }
 }
}
```
#### <span id="page-34-0"></span>Deleting an Incoming Trunk

#### Use the HTTP DELETE method to delete an Incoming Trunk: **DELETE /api/rest/public/operator/incoming\_trunks/{id}**

This method will delete the Incoming Trunk with no ability to recover this trunk.

NOTE - The unique domain that was assigned to the deleted trunk will also be lost. New incoming trunks will not reuse the deleted unique incoming trunk domains.

Request body:

Response body:

The HTTP status code 204 will be the response after a successful deletion of an Incoming Trunk with an empty response body.

## <span id="page-35-0"></span>DID NUMBERS

This endpoint provides the ability to manage DID numbers (referred to as Phone Numbers in the UI) in your customer accounts. Using this endpoint, you can automate the process of provisioning DID numbers from your DID number pool and allocating them to phone.systems™ customer accounts.

NOTE - DID numbers are unique per Customer. The same number cannot be provisioned twice to the same Customer or to different customers.

The provisioned DIDs may be disabled when the number has to be temporarily suspended. Disabled numbers remain in the customer accounts and are visible to the end-user. The UI displays the disabled numbers in red. Also, the system rejects inbound calls made to the disabled numbers.

NOTE - Your sub-domain may be pre-configured to disallow Customers to add new DID numbers manually. See the **SUB-DOMAIN CUSTOMIZATION** section regarding supported sub-domain settings.

The following HTTP method(s) are available:

- GET /available\_did\_numbers For [Retrieving](#page-37-0) DID Numbers
- POST /available\_did\_numbers For [Creating](#page-36-0) a DID Number
- DELETE /available\_did\_numbers/{id} For [Deleting](#page-43-0) a DID Number
- PATCH /available\_did\_numbers/{id} For [Updating](#page-41-0) a DID Number

Relationship to other resources:

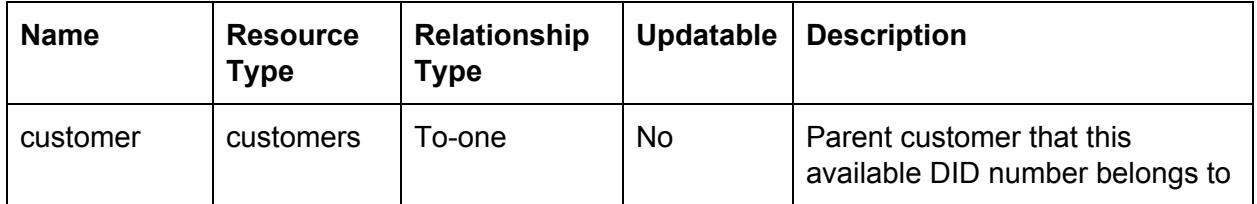

NOTE - Relationships can be used with include and fields parameters if the method supports it.
# Creating a DID Number

Use the HTTP POST method to create a new available DID number:

### **POST /api/rest/public/operator/available\_did\_numbers**

This method supports Sparse [Fieldsets](#page-8-0) and Inclusion of Related [Resources](#page-7-0)

Attributes:

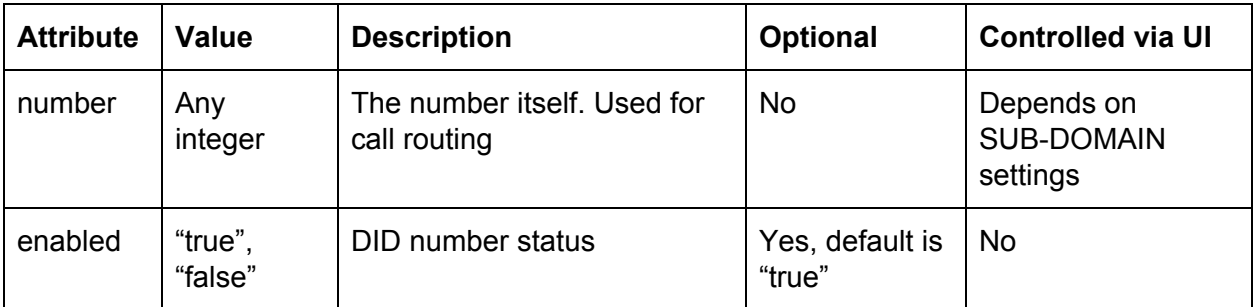

```
{
  "data": {
   "type": "available_did_numbers",
   "attributes": {
     "number": "12120000001"
   },
   "relationships": {
     "customer": {
       "data": {
         "id": "123",
          "type": "customers"
        }
     }
   }
 }
}
```
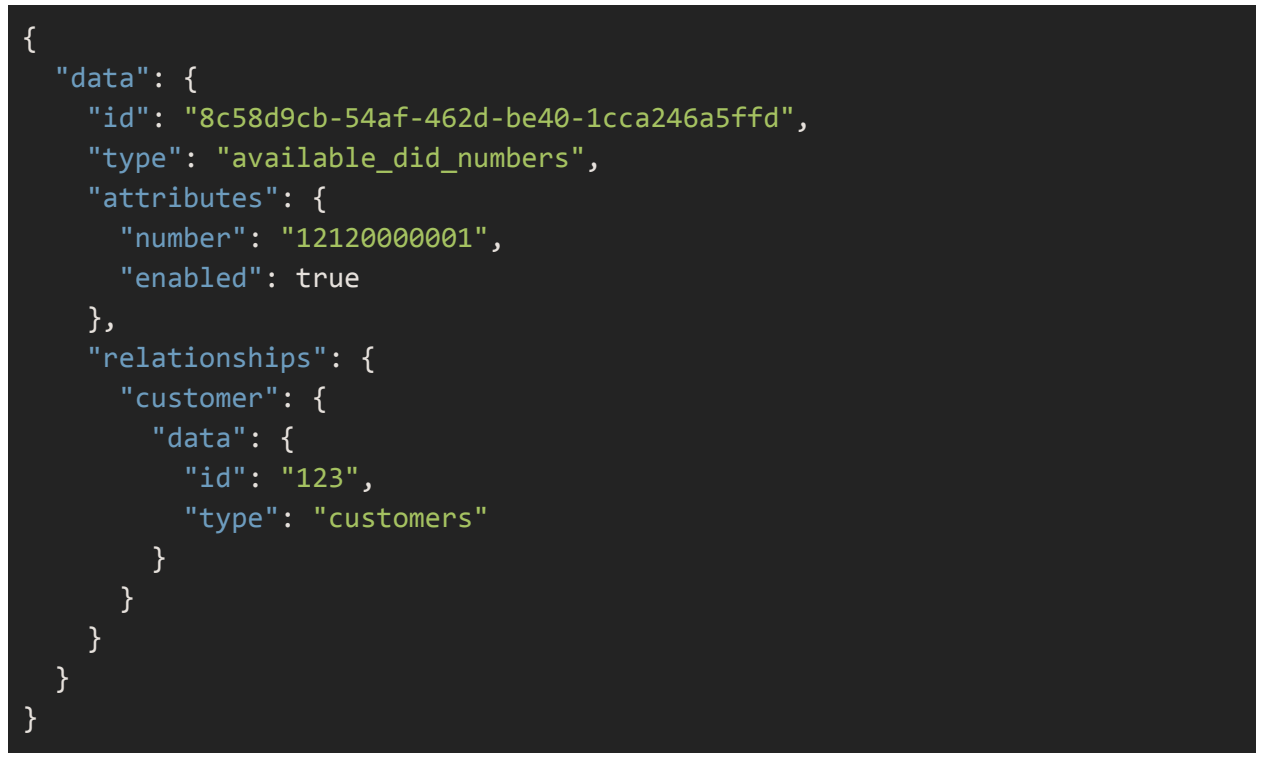

NOTE - Added DID numbers are not yet ready to receive calls. Customers must add these numbers to the call flow configuration in the UI before they form part of the PBX logic

# Retrieving DID Numbers

Use the HTTP GET method to retrieve a list of existing available DID numbers:

# **GET /api/rest/public/operator/available\_did\_numbers**

This method supports [Sorting](#page-9-0), [Pagination,](#page-10-0) Sparse [Fieldsets](#page-8-0) and Inclusion of Related [Resources](#page-7-0)

Other supported parameters:

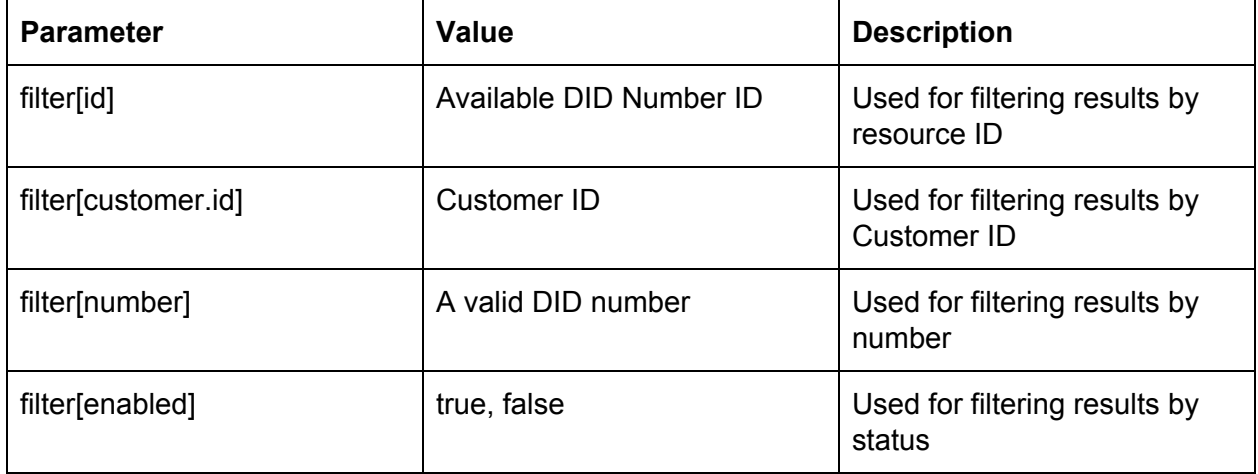

```
{
  "data": [
   {
      "id": "55580532-d88b-46d9-ab9d-646373af90ad",
      "type": "available_did_numbers",
      "links": {
       "self":
"https://api.telecom.center/api/rest/public/operator/available_did_numbers/
55580532-d88b-46d9-ab9d-646373af90ad"
     },
     "attributes": {
        "number": "121200001",
       "enabled": true
     }
   },
   {
      "id": "5efdb730-703e-4f86-bc4e-e9b724154fc7",
      "type": "available_did_numbers",
      "links": {
       "self":
"https://api.telecom.center/api/rest/public/operator/available_did_numbers/
5efdb730-703e-4f86-bc4e-e9b724154fc7"
     },
     "attributes": {
       "number": "121200002",
       "enabled": true
     }
   }
  ],
  "meta": {
   "record_count": 2
 },
  "links": {
   "first":
"https://api.telecom.center/api/rest/public/operator/available_did_numbers?
page%5Bnumber%5D=1&page%5Bsize%5D=50",
    "last":
"https://api.telecom.center/api/rest/public/operator/available_did_numbers?
page%5Bnumber%5D=1&page%5Bsize%5D=50"
 }
}
```
The response body contains an array of all available DID numbers.

Additionally, an available DID number ID may be included in the request URL to retrieve a single available DID number:

# **[GET](https://doc.in.didww.com/swagger-ui/pbx-operator_staging.html#!/Customer/get_customers) /api/rest/public/operator/available\_did\_numbers/{id}**

# Updating a DID Number

Use the HTTP PATCH method to update an existing available DID number: **PATCH /api/rest/public/operator/available\_did\_numbers/{id}**

This method supports **Sparse [Fieldsets](#page-8-0)** and Inclusion of Related [Resources](#page-7-0)

Attributes:

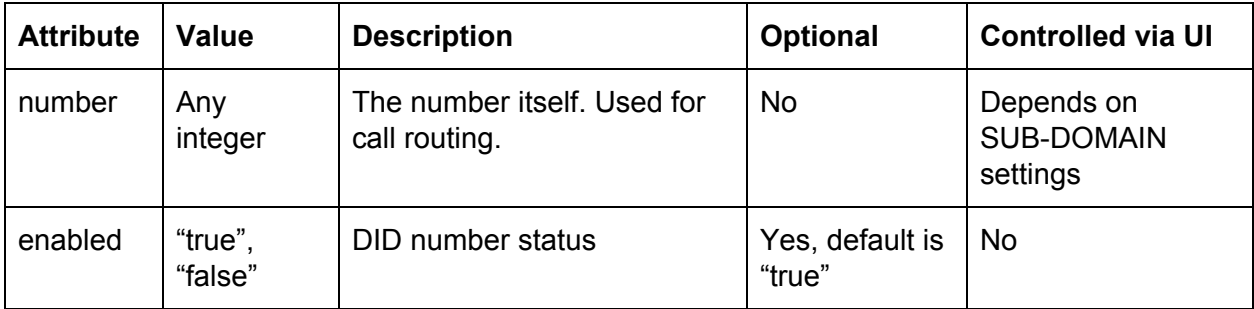

#### Other supported parameters:

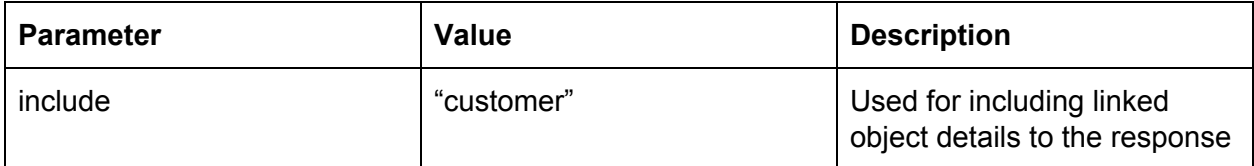

```
{
 "data": {
   "id": "8c58d9cb-54af-462d-be40-1cca246a5ffd",
   "type": "available_did_numbers",
   "attributes": {
     "number": "12129999999",
     "enabled": false
   }
 }
}
```

```
{
  "data": {
   "id": "8c58d9cb-54af-462d-be40-1cca246a5ffd",
   "type": "available_did_numbers",
   "attributes": {
     "number": "12129999999",
     "enabled": false
   },
   "relationships": {
     "customer": {
       "data": {
         "id": "123",
         "type": "customers"
       }
     }
    }
  }
}
```
# Deleting a DID Number

Use the HTTP DELETE method to delete an available DID number from a customer's account: **DELETE /api/rest/public/operator/available\_did\_numbers/{id}**

NOTE - the linked object (if such object exists) in the call flow configuration will also be deleted.

Request body:

Response body:

The HTTP status code 204 will be the response after a successful deletion of an available DID number with an empty response body.

# GATEWAYS

This endpoint provides the ability to manage gateways on your Domain and Customers.

Gateways are used to enable outbound calls and call forwarding to PSTN on customer accounts. A single customer may include several gateways, however, a single gateway per customer account is sufficient in most cases.

NOTE - Your sub-domain may be pre-configured with a single gateway that will be used by default on all customer accounts. See the SUB-DOMAIN CUSTOMIZATION section regarding supported sub-domain settings.

All calls from the PBX to gateways are reflected in Termination CDRs.

The following HTTP method(s) are available:

- GET /termination\_gateways For [Retrieving](#page-48-0) Gateways
- POST /termination\_gateways For Creating a [Gateway](#page-45-0)
- DELETE /termination\_gateways/{id} For Deleting a [Gateway](#page-53-0)
- PATCH /termination\_gateways/{id} For [Updating](#page-49-0) a Gateway

Relationship to other resources:

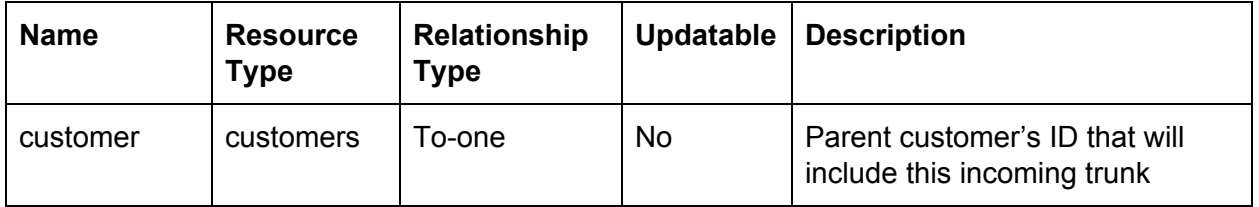

NOTE - Relationships can be used with include and fields parameters if the method supports it.

# <span id="page-45-0"></span>Creating a Gateway

Use the HTTP POST method to create a new gateway:

# **POST /api/rest/public/operator/termination\_gateways**

### This method supports Sparse [Fieldsets](#page-8-0)

#### Attributes:

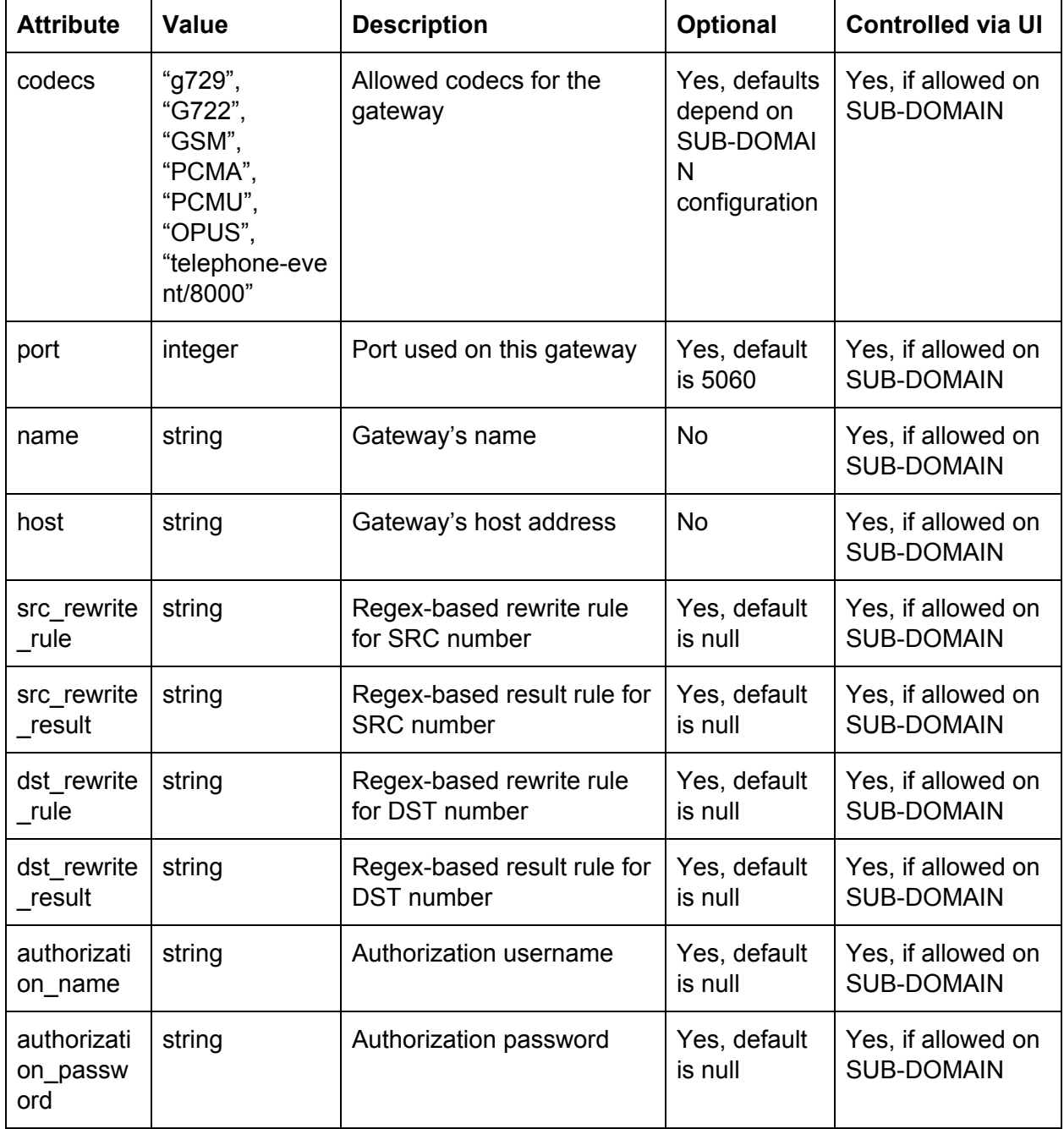

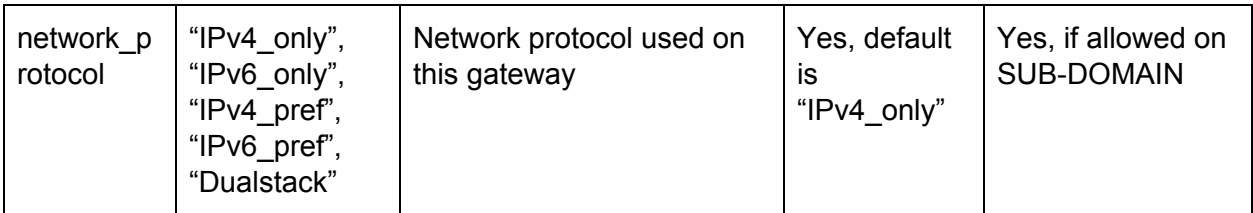

To-one relationship(s):

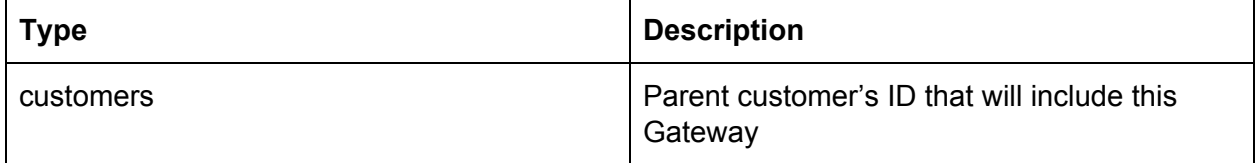

#### Other supported parameters:

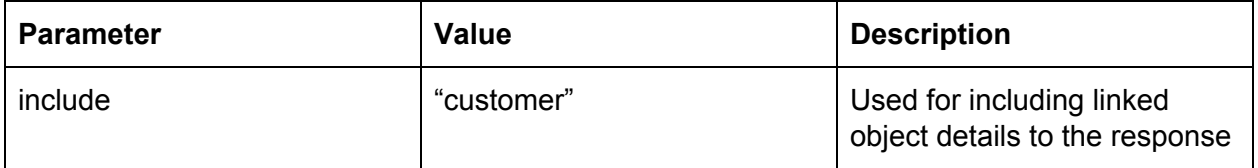

```
{
  "data": {
   "type": "termination_gateways",
   "attributes": {
      "name": "Test Gateway",
     "host": "testing.api.com"
   },
   "relationships": {
      "customer": {
        "data": {
          "id": "1",
          "type": "customers"
       }
     }
   }
 }
}
```

```
{
  "data": {
   "id": "0c18063b-ef04-4072-b19b-06484708e84a",
   "type": "termination_gateways",
   "links": {
      "self":
"https://api.telecom.center/api/rest/public/operator/termination_gateways/0
c18063b-ef04-4072-b19b-06484708e84a"
   },
    "attributes": {
      "name": "Test Gateway",
      "host": "testing.api.com",
      "port": null,
      "src_rewrite_rule": null,
      "src_rewrite_result": null,
      "dst_rewrite_rule": null,
      "dst_rewrite_result": null,
      "authorization_name": null,
      "authorization_password": null,
      "codecs": [
       "PCMU",
       "PCMA",
        "telephone-event/8000"
      ],
      "network_protocol": "IPv4_only"
   }
 }
}
```
NOTE - In order for a gateway to receive calls from the PBX, an appropriate route pointing to this gateway should be created. Refer to the **[ROUTES](#page-54-0)** section for more details on how to create a route.

## <span id="page-48-0"></span>Retrieving Gateways

Use the HTTP GET method to retrieve gateways:

#### **GET /api/rest/public/operator/termination\_gateways**

This method supports [Sorting](#page-9-0), [Pagination,](#page-10-0) Sparse [Fieldsets](#page-8-0) and Inclusion of Related [Resources](#page-7-0)

Other supported parameters:

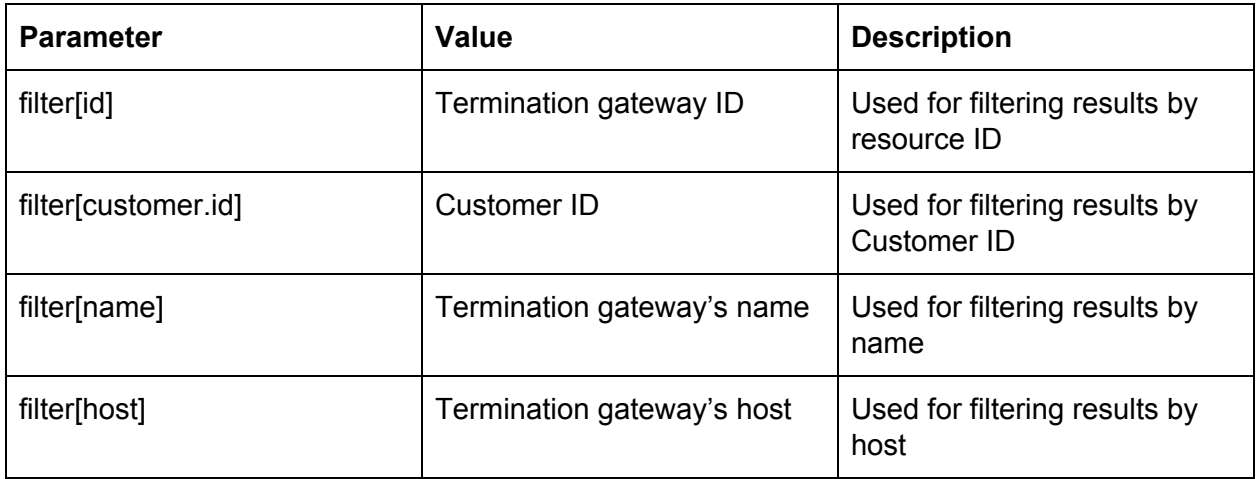

Request body:

```
{
  "data": [
   {
     "id": "b4f04436-b378-403f-a6c5-8040ae1fb824",
      "type": "termination_gateways",
     "links": {
       "self":
"https://api.telecom.center/api/rest/public/operator/termination_gateways/b
4f04436-b378-403f-a6c5-8040ae1fb824"
     },
      "attributes": {
       "name": "Test GW",
        "host": "sup.com",
        "port": null,
        "src_rewrite_rule": null,
```

```
"src_rewrite_result": null,
        "dst_rewrite_rule": null,
        "dst_rewrite_result": null,
        "authorization_name": null,
        "authorization password": null,
        "codecs": [
          "PCMU"
        ],
        "network_protocol": "IPv4_only"
      }
   }
  ],
  "meta": {
   "record_count": 1
 },
  "links": {
   "first":
"https://api.telecom.center/api/rest/public/operator/termination_gateways?p
age%5Bnumber%5D=1&page%5Bsize%5D=50",
   "last":
"https://api.telecom.center/api/rest/public/operator/termination_gateways?p
age%5Bnumber%5D=1&page%5Bsize%5D=50"
 }
}
```
The response body will contain an array of all gateways.

Additionally, a Customer ID may be included in the request URL in order to retrieve a specific customer:

# <span id="page-49-0"></span>**GET /api/rest/public/operator/termination\_gateways{id}**

# Updating a Gateway

Use the HTTP PATCH method to retrieve gateways:

# **PATCH /api/rest/public/operator/termination\_gateways/{id}**

This method supports Sparse [Fieldsets](#page-8-0) and Inclusion of Related [Resources](#page-7-0)

Attributes:

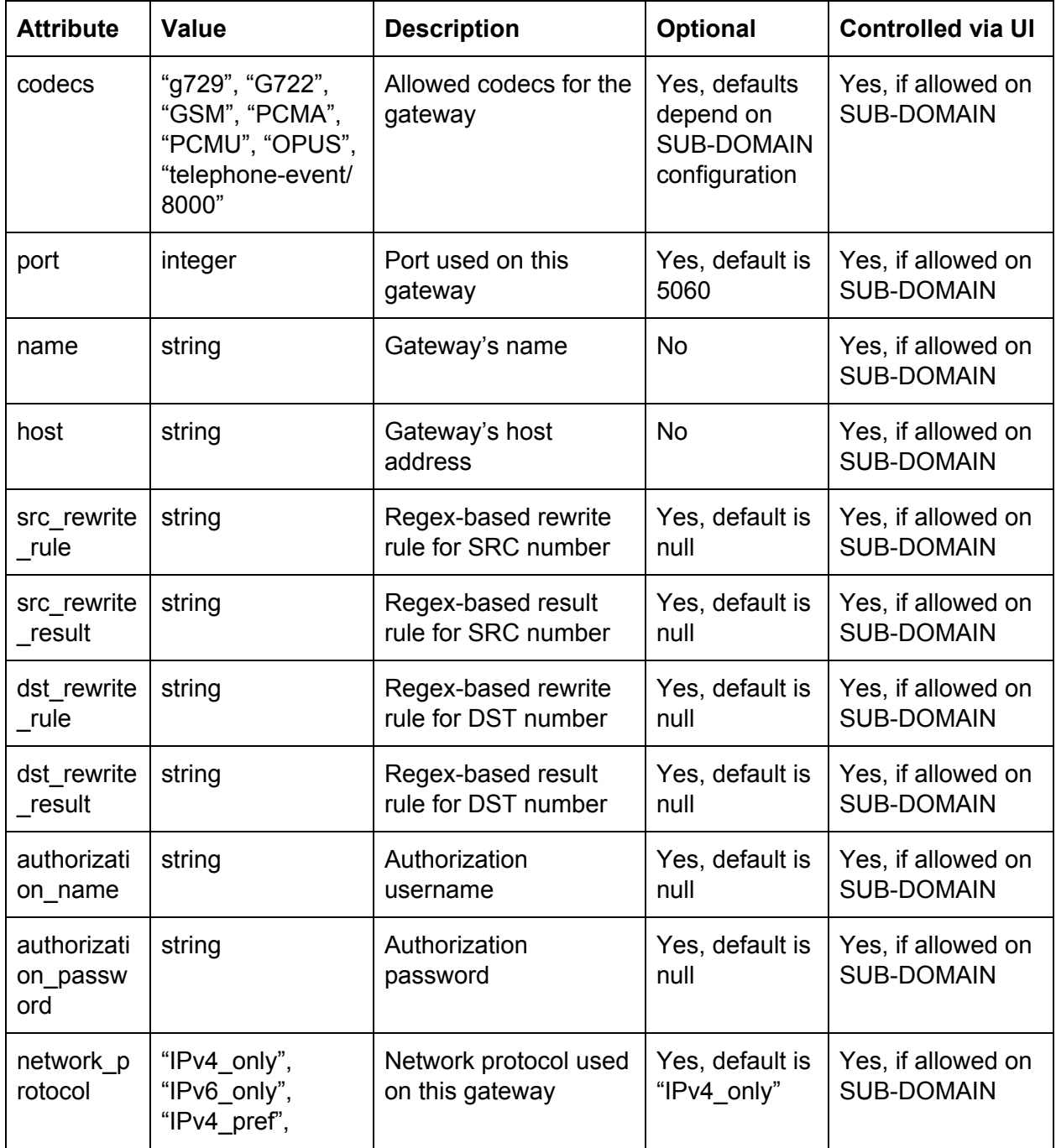

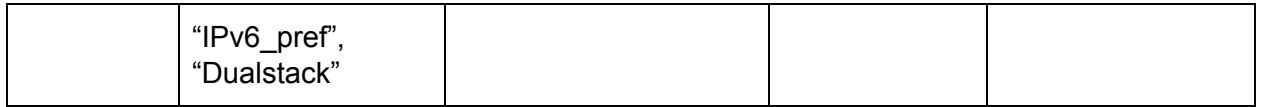

```
{
  "data": {
   "id": "0c18063b-ef04-4072-b19b-06484708e84a",
   "type": "termination_gateways",
   "attributes": {
     "port": 5060,
     "codecs": [
       "PCMU"
     ],
     "name": "GatewayTest",
     "host": "testing.com"
   }
 }
}
```

```
{
  "data": {
   "id": "0c18063b-ef04-4072-b19b-06484708e84a",
   "type": "termination_gateways",
   "links": {
      "self":
"https://api.telecom.center/api/rest/public/operator/termination_gateways/0
c18063b-ef04-4072-b19b-06484708e84a"
   },
   "attributes": {
     "name": "GatewayTest",
     "host": "testing.com",
      "port": 5060,
      "src_rewrite_rule": null,
      "src_rewrite_result": null,
     "dst_rewrite_rule": null,
     "dst_rewrite_result": null,
      "authorization_name": null,
      "authorization_password": null,
      "codecs": [
       "PCMU"
      ],
      "network_protocol": "IPv4_only"
   }
 }
}
```
#### <span id="page-53-0"></span>Deleting a Gateway

Use the HTTP DELETE method to delete a gateway: **DELETE /api/rest/public/operator/termination\_gateways/{id}**

This method will delete the gateway and all **[Routes](#page-54-0)** that are linked to this deleted gateway.

Request body:

Response body:

The HTTP status code 204 will be the response after a successful deletion of a gateway with an empty response body.

# <span id="page-54-0"></span>ROUTES

This endpoint provides the ability to manage Routes on your Domain and Customers.

Routes are used to point call traffic to a specific Termination Gateway. They support RegEx rewrite and simple SRC/DST number rules that can be configured during the creation process or added later if your Customers or Domain uses multiple gateways.

NOTE - Your sub-domain may be pre-configured with a termination route that will be used by default on all customer accounts. See the **SUB-DOMAIN CUSTOMIZATION** section regarding supported sub-domain settings.

The following HTTP method(s) are available:

- GET /termination\_routes For **[Retrieving](#page-58-0) Routes**
- POST /termination routes For [Creating](#page-55-0) a Route
- DELETE /termination\_routes/{id} For [Deleting](#page-62-0) a Route
- PATCH /termination\_routes/{id} For [Updating](#page-60-0) a Route

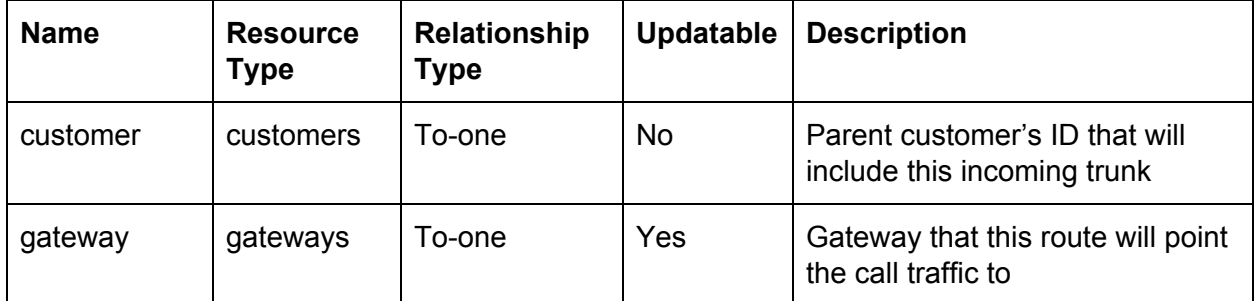

Relationship to other resources:

NOTE - Relationships can be used with include and fields parameters if the method supports it.

# <span id="page-55-0"></span>Creating a Route

Use the HTTP POST method to create a new Route **POST /api/rest/public/operator/termination\_routes**

This method supports **Sparse [Fieldsets](#page-8-0)** and Inclusion of Related [Resources](#page-7-0)

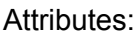

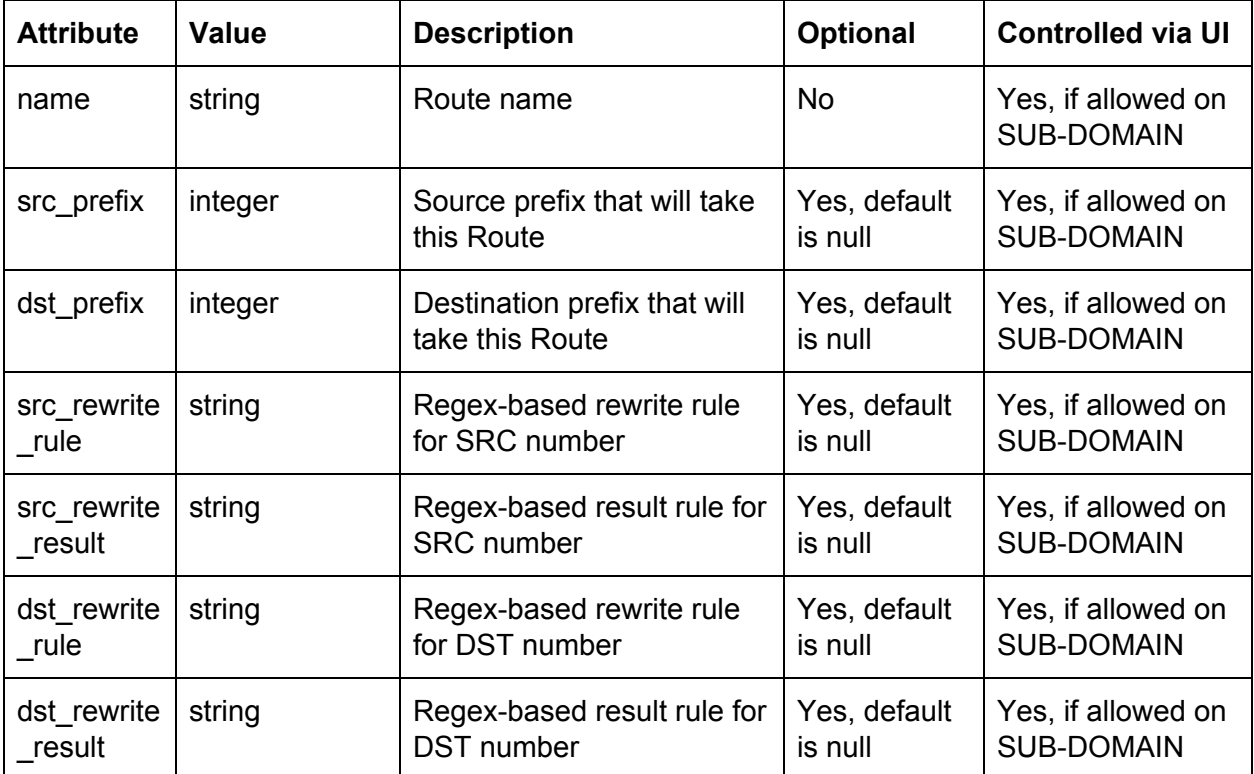

```
{
  "data": {
   "type": "termination_routes",
   "attributes": {
     "name": "Test Route"
   },
   "relationships": {
     "customer": {
       "data": {
         "id": "1",
         "type": "customers"
       }
     },
     "gateway": {
       "data": {
         "id": "b4f04436-b378-403f-a6c5-8040ae1fb824",
         "type": "termination_gateways"
       }
      }
    }
  }
}
```

```
{
  "data": {
   "id": "a29e4de3-63d0-47ff-b098-8aaa9b4e34e1",
   "type": "termination_routes",
   "links": {
      "self":
"https://api.telecom.center/api/rest/public/operator/termination_routes/a29
e4de3-63d0-47ff-b098-8aaa9b4e34e1"
   },
    "attributes": {
     "name": "Test Route",
     "src_prefix": "",
     "dst_prefix": "",
      "src_rewrite_rule": null,
      "src_rewrite_result": null,
      "dst_rewrite_rule": null,
     "dst_rewrite_result": null
   }
 }
}
```
## <span id="page-58-0"></span>Retrieving Routes

Use the HTTP GET method to retrieve a list of Routes

# **GET /api/rest/public/operator/termination\_routes**

This method supports [Sorting](#page-9-0), [Pagination,](#page-10-0) Sparse [Fieldsets](#page-8-0) and Inclusion of Related [Resources](#page-7-0)

Other supported parameters:

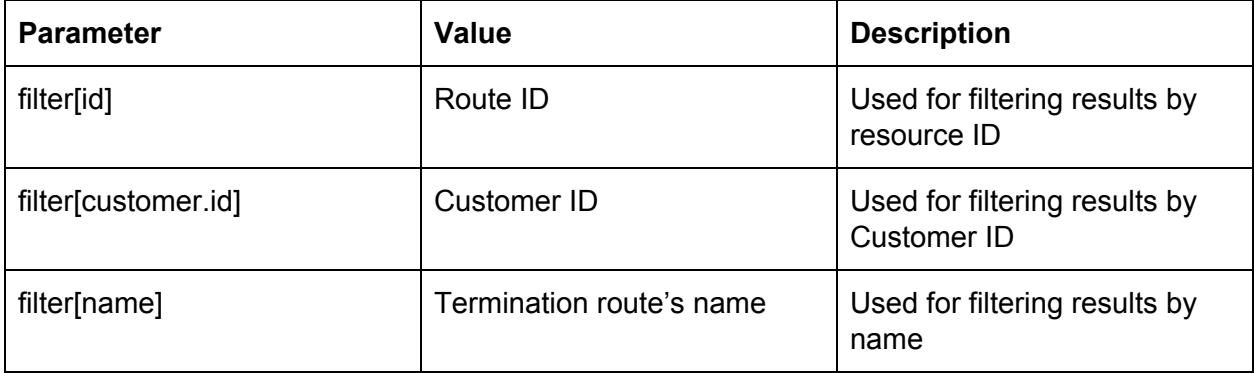

```
Response body:
```

```
{
  "data": [
   {
      "id": "a29e4de3-63d0-47ff-b098-8aaa9b4e34e1",
     "type": "termination_routes",
      "links": {
       "self":
"https://api.telecom.center/api/rest/public/operator/termination_routes/a29e4de3-63d0-4
7ff-b098-8aaa9b4e34e1"
      },
      "attributes": {
       "name": "Test Route",
       "src_prefix": "",
       "dst_prefix": "",
       "src_rewrite_rule": null,
       "src_rewrite_result": null,
       "dst_rewrite_rule": null,
       "dst rewrite result": null
     }
   }
 ],
  "meta": {
   "record_count": 1
 },
  "links": {
   "first":
"https://api.telecom.center/api/rest/public/operator/termination_routes?page%5Bnumber%5
D=1&page%5Bsize%5D=50",
   "last":
"https://api.telecom.center/api/rest/public/operator/termination_routes?page%5Bnumber%5
D=1&page%5Bsize%5D=50"
 }
}
```
The response body will contain an array of all Routes.

Additionally, a Route ID may be included in the request URL to retrieve the details of a specific Route:

## **GET /api/rest/public/operator/termination\_routes/{id}**

# <span id="page-60-0"></span>Updating a Route

### Use the HTTP PATCH method to update a Route **PATCH /api/rest/public/operator/termination\_routes/{id}**

This method supports **Sparse [Fieldsets](#page-8-0)** and Inclusion of Related [Resources](#page-7-0)

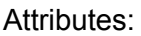

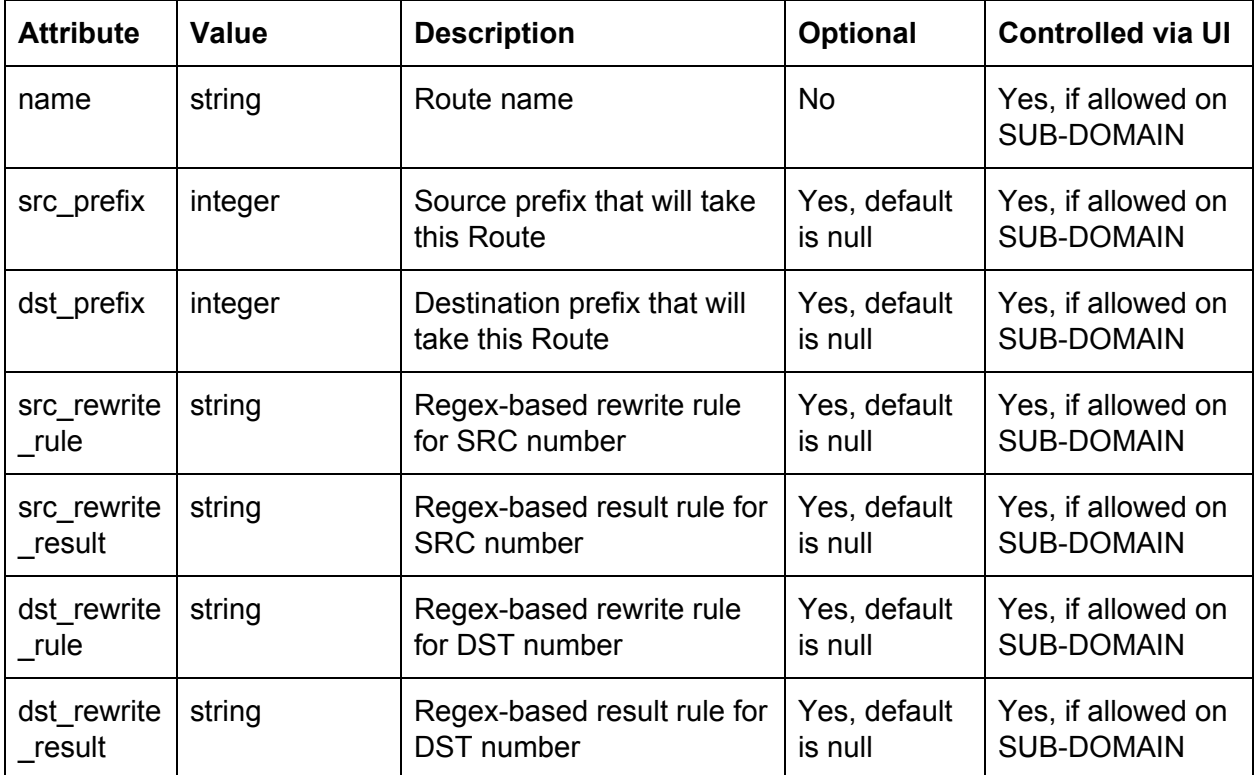

Request body:

```
{
  "data": {
   "id": "a29e4de3-63d0-47ff-b098-8aaa9b4e34e1",
   "type": "termination_routes",
   "attributes": {
      "name": "Updated Route"
   }
 }
}
```

```
{
  "data": {
    "id": "a29e4de3-63d0-47ff-b098-8aaa9b4e34e1",
    "type": "termination_routes",
   "links": {
      "self":
"https://api.telecom.center/api/rest/public/operator/termination_routes/a29
e4de3-63d0-47ff-b098-8aaa9b4e34e1"
   },
    "attributes": {
      "name": "Updated Route",
      "src_prefix": "",
      "dst_prefix": "",
      "src_rewrite_rule": null,
      "src_rewrite_result": null,
      "dst_rewrite_rule": null,
     "dst_rewrite_result": null
   }
 }
}
```
# <span id="page-62-0"></span>Deleting a Route

Use the HTTP DELETE method to delete a route **DELETE /api/rest/public/operator/termination\_routes/{id}**

Request body:

Response body:

The HTTP status code 204 will be the response after a successful deletion of a route with an empty response body.

# EXTERNAL ACCOUNTS

This endpoint provides the ability to manage External Accounts on your Customer accounts.

External accounts represent objects that are outside the telecom.center™ servers and are controlled by the operator. Each sub-domain may have a unique External Account integration that allows the seamless combination of phone.systems™ PBX services with third-party operator services. See the SUB-DOMAIN CUSTOMIZATION section regarding supported sub-domain settings.

NOTE - External Accounts cannot be created or deleted by customers. A customer may only update allowed settings for an External Account that was provisioned to their account.

The following HTTP method(s) are available:

- GET / external\_account\_routes For [Retrieving](#page-66-0) External Accounts
- POST / external\_account\_routes For [Creating](#page-64-0) an External Account
- DELETE / external\_account\_routes/{id} For Deleting an [External](#page-69-0) Account
- PATCH / external\_account\_routes/{id} For [Updating](#page-68-0) an External Account

Relationship to other resources:

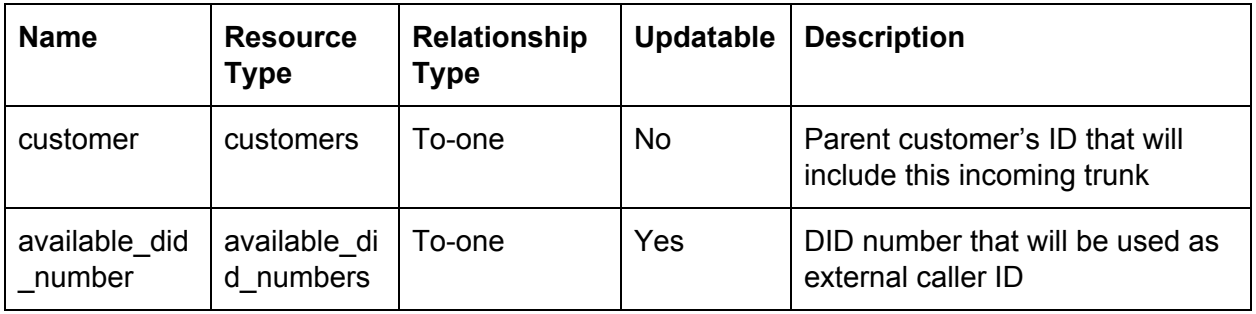

NOTE - Relationships can be used with include and fields parameters if the method supports it.

## <span id="page-64-0"></span>Creating an External Account

Use the HTTP POST method to create an External Account: **POST /api/rest/public/operator/external\_account\_routes**

This method supports Sparse [Fieldsets](#page-8-0) and Inclusion of Related [Resources](#page-7-0)

NOTE - If a valid available DID number relationship is included in this request, "allow\_external\_calls" will be set to true for this external account.

```
{
  "data": {
   "id": "123",
   "type": "external_account_routes",
   "relationships": {
     "customer": {
       "data": {
          "id": "123",
         "type": "customers"
        }
     },
      "available_did_number": {
        "data": {
          "id": "32d039d5-f45c-44a5-ad01-a1ce39eafbe0",
          "type": "available_did_numbers"
        }
     }
   }
 }
}
```

```
{
  "data": {
   "id": "123",
   "type": "external_account_routes",
   "links": {
      "self":
"https://api.telecom.center/api/rest/public/operator/external_account_route
s/123"
   },
   "attributes": {
      "incoming_internal": false,
      "incoming_external": false,
      "outgoing_internal": false,
      "outgoing_external": false,
      "on_demand": false,
      "caller_id_name": null,
      "internal_caller_id": null,
      "external_caller_id": "987654345678",
      "allow_external_calls": true
   }
 }
}
```
# <span id="page-66-0"></span>Retrieving External Accounts

Use the HTTP GET method to retrieve a list of External Accounts:

# **[GET](https://doc.in.didww.com/swagger-ui/pbx-operator_staging.html#!/Customer/get_customers) /api/rest/public/operator/external\_account\_routes**

This method supports [Sorting](#page-9-0), [Pagination,](#page-10-0) Sparse [Fieldsets](#page-8-0) and Inclusion of Related [Resources](#page-7-0)

Other supported parameters:

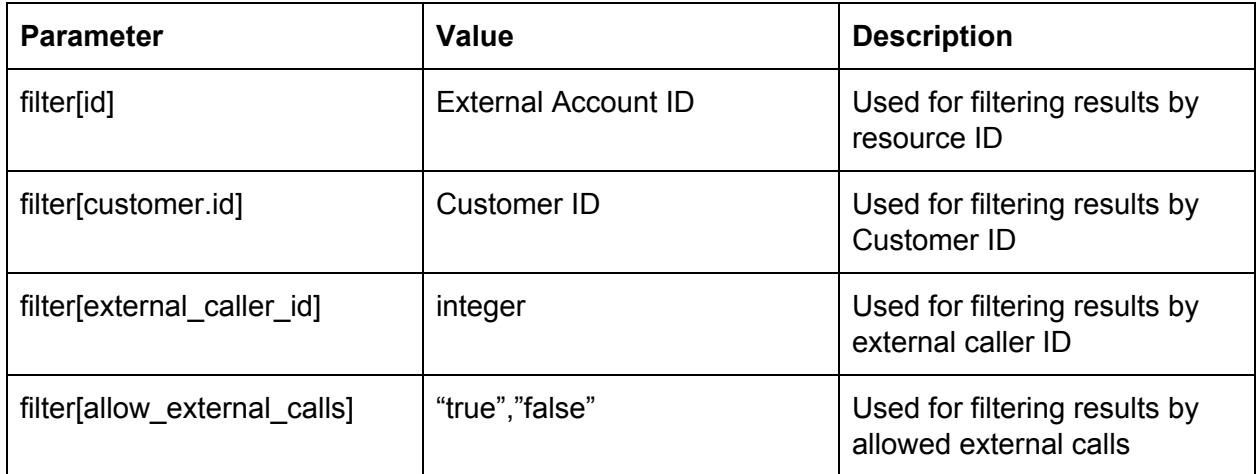

```
{
  "data": [
   {
      "id": "123",
      "type": "external_account_routes",
      "links": {
        "self":
"https://api.telecom.center/api/rest/public/operator/external_account_route
s/123"
      },
      "attributes": {
        "incoming_internal": false,
        "incoming_external": false,
        "outgoing_internal": false,
        "outgoing_external": false,
        "on_demand": false,
        "caller_id_name": null,
        "internal_caller_id": null,
        "external_caller_id": "987654345678",
        "allow_external_calls": true
      }
   }
  ],
  "meta": {
   "record_count": 1
  },
  "links": {
    "first":
"https://api.telecom.center/api/rest/public/operator/external_account_route
s?page%5Bnumber%5D=1&page%5Bsize%5D=50",
    "last":
"https://api.telecom.center/api/rest/public/operator/external_account_route
s?page%5Bnumber%5D=1&page%5Bsize%5D=50"
 }
}
```
Additionally, an External Account ID may be included in the request URL in order to retrieve the details of a specific External Account:

#### **[GET](https://doc.in.didww.com/swagger-ui/pbx-operator_staging.html#!/Customer/get_customers) /api/rest/public/operator/external\_account\_routes/{id}**

# <span id="page-68-0"></span>Updating an External Account

Use the HTTP PATCH method to update an External Account: **PATCH /api/rest/public/operator/external\_account\_routes/{id}**

This method supports Sparse [Fieldsets](#page-8-0) and Inclusion of Related [Resources](#page-7-0)

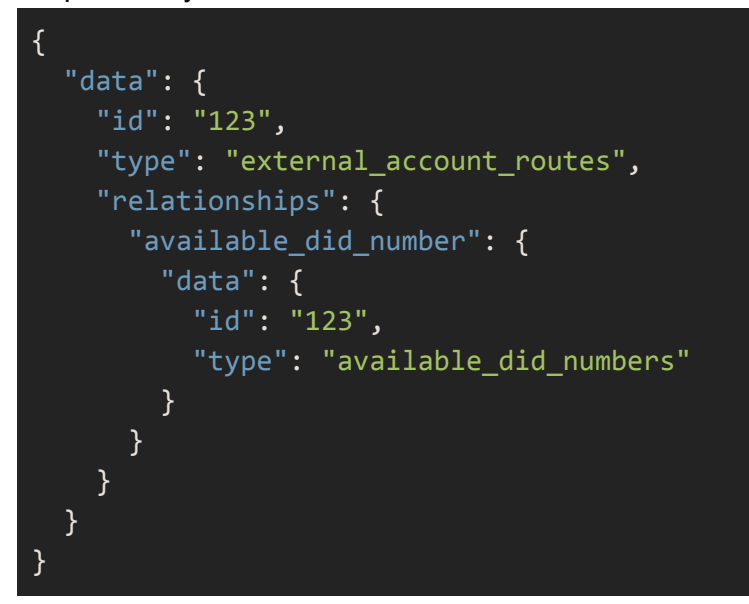

```
{
  "data": {
   "id": "1243",
   "type": "external_account_routes",
   "links": {
      "self":
"https://pbx2-staging.in.didww.com/api/rest/public/operator/external_accoun
t_routes/1243"
   },
   "attributes": {
      "incoming_internal": false,
     "incoming_external": false,
      "outgoing_internal": false,
     "outgoing_external": false,
      "on_demand": false,
      "caller_id_name": null,
     "internal_caller_id": null,
     "external_caller_id": "121200001",
     "allow_external_calls": true
   }
 }
}
```
#### Deleting an External Account

Use the HTTP DELETE method to delete an External Account: **DELETE /api/rest/public/operator/external\_account\_routes/{id}**

Request body:

Response body:

The HTTP status code 204 will be the response after a successful deletion of an External Account with an empty response body.

# SIP ACCOUNTS

This endpoint provides the ability to manage SIP Accounts on your customer accounts.

The customer can create, delete and modify the configuration manually. However, depending on your pricing model, the number of allowed SIP Accounts may be limited when using the "[Customers"](#page-12-0) endpoint.

When the SIP Account limitation is reached, the ability to "create" a new SIP Account will be locked on the UI, while existing SIP Accounts will remain functional.

The following HTTP method(s) are available on this endpoint:

- GET /sip\_device\_routes For Retrieving a Route
- PATCH /sip\_device\_routes/{id} For Updating a Route

Relationship to other resources:

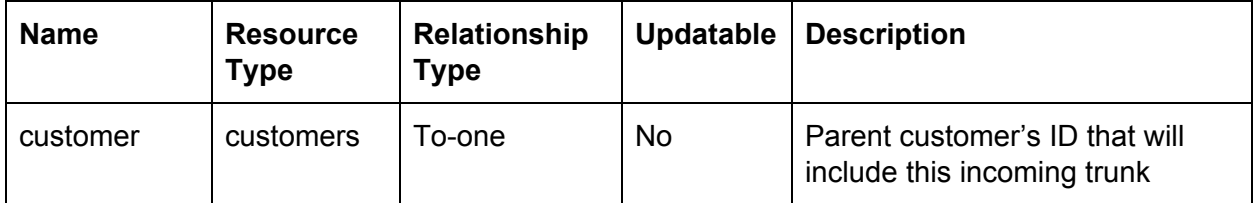

NOTE - Relationships can be used with include and fields parameters if the method supports it.
## Retrieving SIP Accounts

Use the HTTP GET method to retrieve a list of SIP Accounts **GET /api/rest/public/operator/sip\_device\_routes**

This method supports [Sorting](#page-9-0), [Pagination,](#page-10-0) Sparse [Fieldsets](#page-8-0) and Inclusion of Related [Resources](#page-7-0)

Other supported parameters:

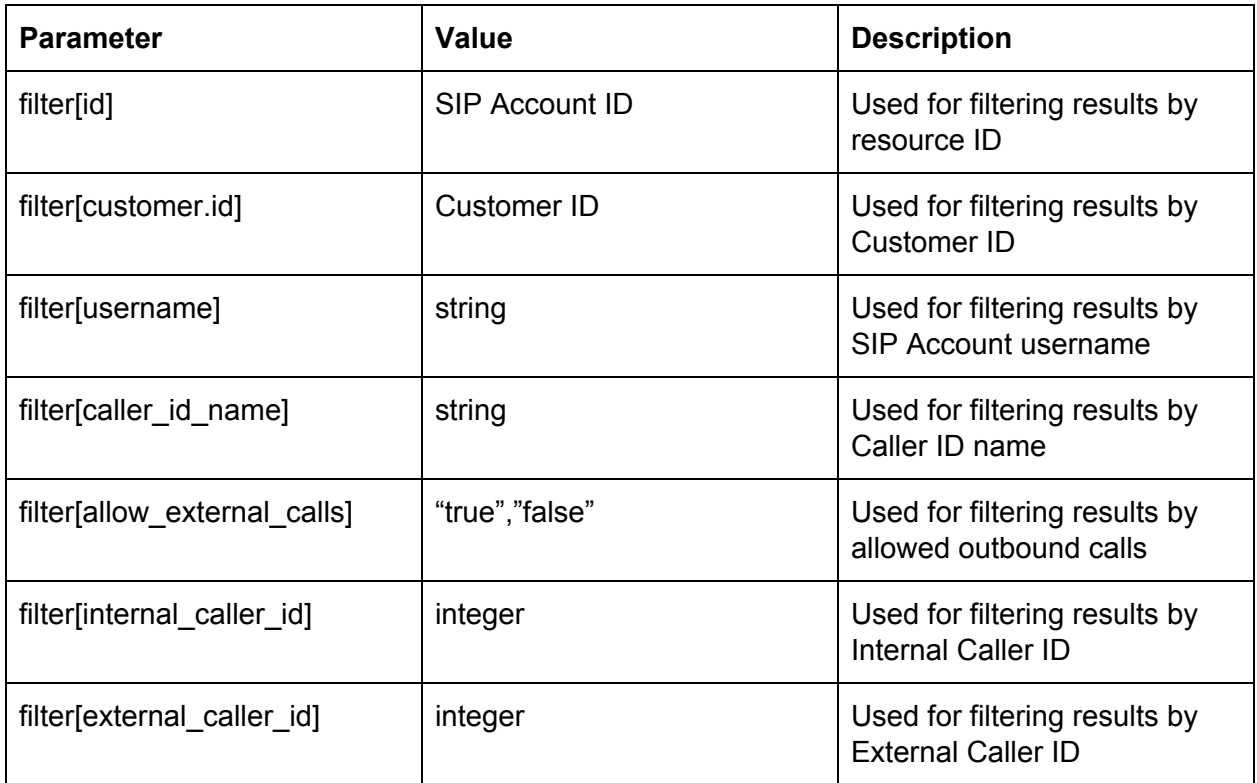

Request body:

Response body:

{ "data": [ { "id": "c1c798dc-ee42-462e-8fca-0fa96d6fe3c0", "type": "sip\_device\_routes", "links": { "self": "https://api.telecom.center/api/rest/public/operator/sip\_device\_routes/c1c7

```
98dc-ee42-462e-8fca-0fa96d6fe3c0"
     },
     "attributes": {
        "username": "z4wnypvker",
        "password": "08hxobdp5z",
        "incoming_internal": false,
        "incoming_external": false,
        "outgoing_internal": false,
        "outgoing external": false,
        "on_demand": false,
        "caller id name": "Helo bye",
        "internal caller id": null,
        "external_caller_id": null,
        "allow_external_calls": false,
        "is_online": false,
        "user agent": null,
        "use_allowed_ips": false,
        "allowed_ips":
"0.0.0.0/0,0000:0000:0000:0000:0000:0000:0000:0000/0"
      }
   }
 ],
  "meta": {
   "record_count": 1
 },
  "links": {
   "first":
"https://api.telecom.center/api/rest/public/operator/sip_device_routes?page
%5Bnumber%5D=1&page%5Bsize%5D=50",
   "last":
"https://api.telecom.center/api/rest/public/operator/sip_device_routes?page
%5Bnumber%5D=1&page%5Bsize%5D=50"
 }
}
```
Additionally, a SIP Account ID may be included in the request URL to retrieve a specific SIP Account:

## **GET /api/rest/public/operator/sip\_device\_routes/{id}**

## Updating a SIP Account

Use the HTTP POST method to update an existing SIP Account: **PATCH /api/rest/public/operator/sip\_device\_routes/{id}**

This method supports Sparse [Fieldsets](#page-8-0) and Inclusion of Related [Resources](#page-7-0)

Supported attributes:

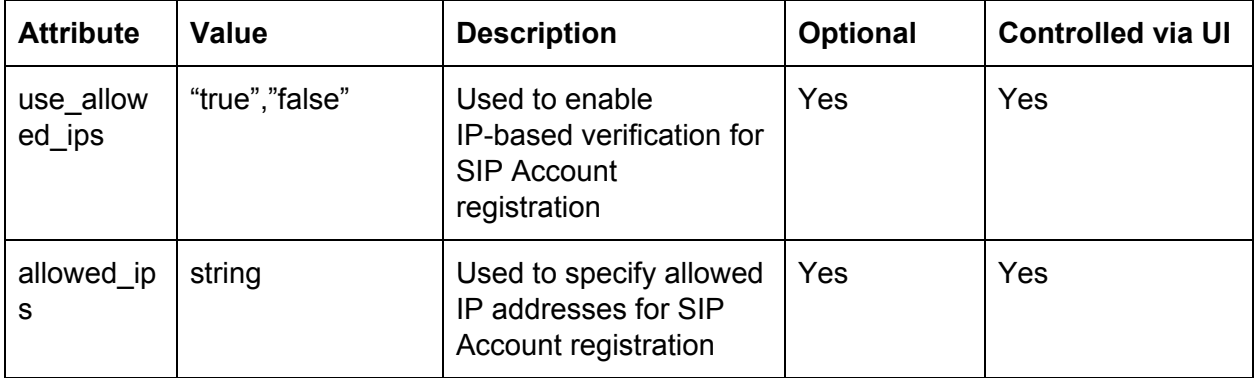

Request body:

```
{
  "data": {
   "id": "c1c798dc-ee42-462e-8fca-0fa96d6fe3c0",
   "type": "sip_device_routes",
   "attributes": {
     "use_allowed_ips": "true",
     "allowed_ips": "127.0.0.1"
   }
 }
}
```
Response body:

```
{
  "data": {
   "id": "c1c798dc-ee42-462e-8fca-0fa96d6fe3c0",
   "type": "sip_device_routes",
   "links": {
      "self":
"https://api.telecom.center/api/rest/public/operator/sip_device_routes/c1c7
98dc-ee42-462e-8fca-0fa96d6fe3c0"
   },
   "attributes": {
      "username": "z4wnypvker",
     "password": "08hxobdp5z",
      "incoming_internal": false,
      "incoming_external": false,
      "outgoing_internal": false,
      "outgoing_external": false,
     "on_demand": false,
      "caller_id_name": "Helo bye",
      "internal_caller_id": null,
      "external_caller_id": null,
      "allow_external_calls": false,
      "is online": false,
      "user_agent": null,
      "use_allowed_ips": true,
      "allowed_ips": "127.0.0.1/32"
   }
 }
}
```
# TERMINATION CDRS

This endpoint provides the ability to retrieve Termination CDR history.

Termination CDRs reflect all calls that originated from the PBX to Termination Gateways (PSTN), and these records include outbound calls as well as call forwarding to PSTN. In general, these calls are billed by the termination provider.

The following HTTP method is available for this endpoint:

• GET /termination\_cdrs - For Retrieving [Termination](#page-77-0) CDRs

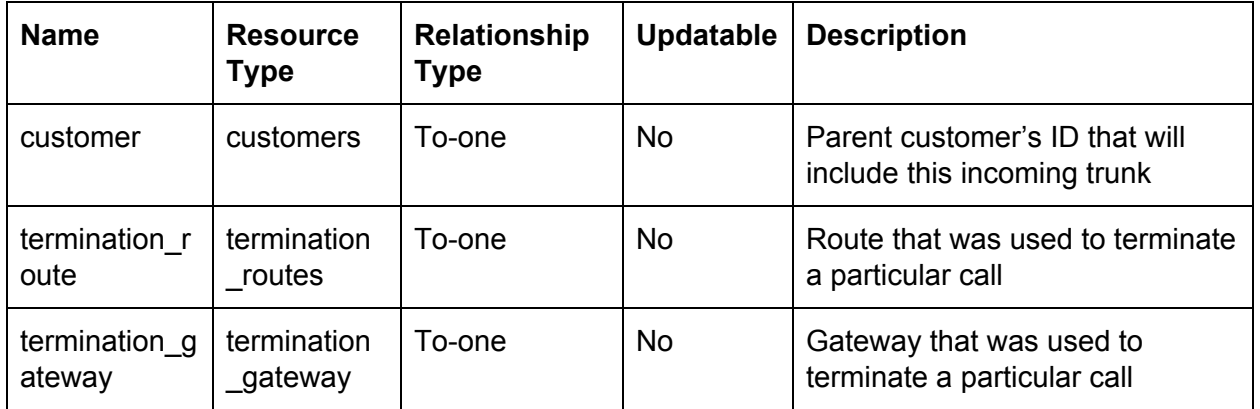

Relationship to other resources:

NOTE - Relationships can be used with include and fields parameters if the method supports it.

## <span id="page-77-0"></span>Retrieving Termination CDRs

Use the HTTP GET method to retrieve Termination CDRs

## **GET /api/rest/public/operator/termination\_cdrs**

This method supports [Sorting](#page-9-0), [Pagination,](#page-10-0) Sparse [Fieldsets](#page-8-0) and Inclusion of Related [Resources](#page-7-0)

Other supported parameters:

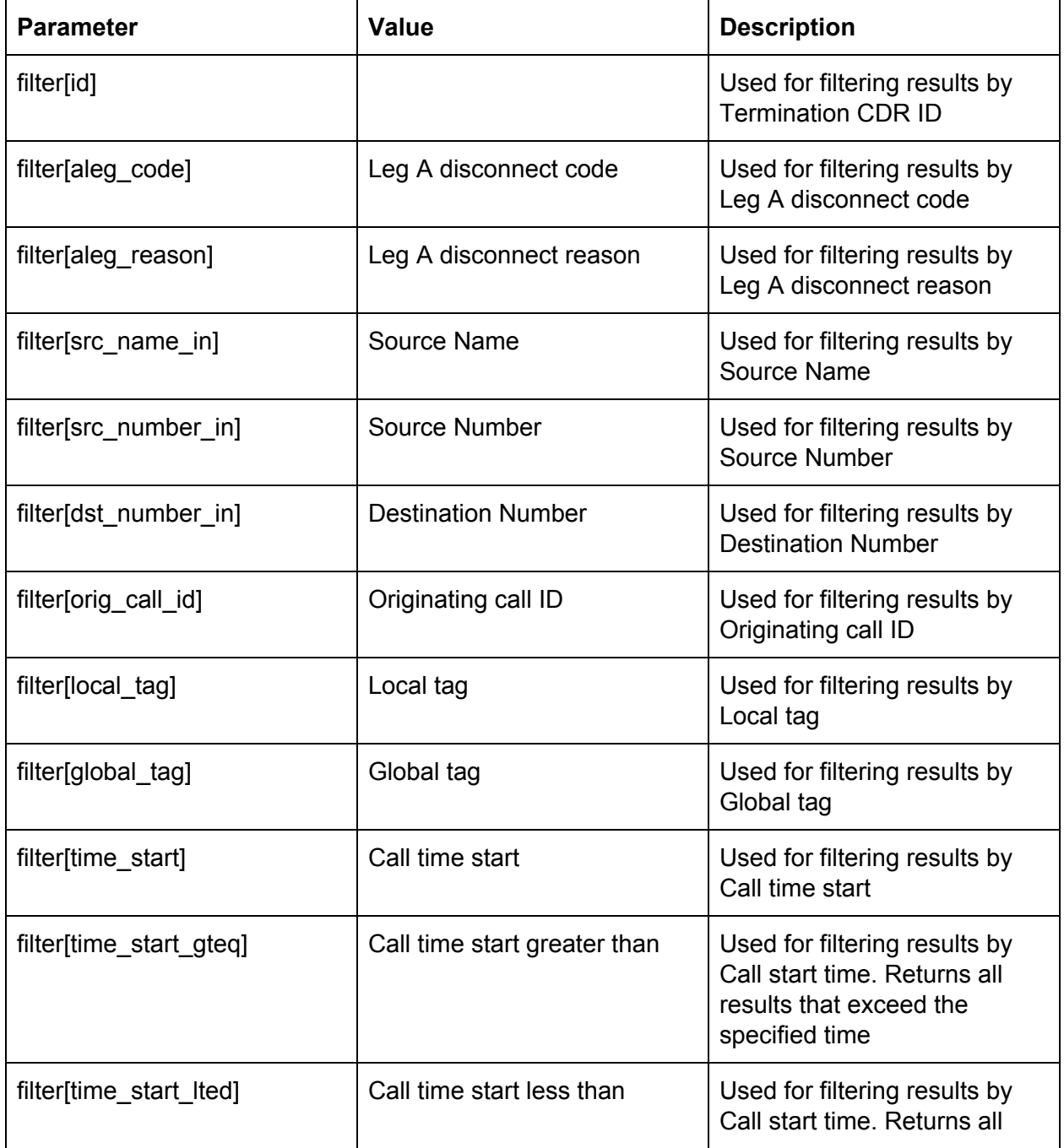

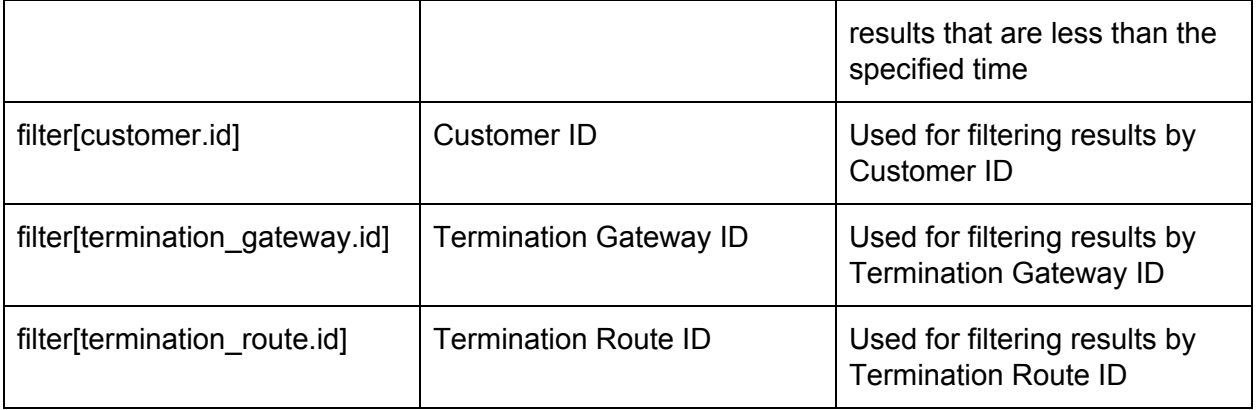

### Request body:

$$
\mathbb{Z}^{\times}
$$

```
Response body:
```

```
{
  "data": [
   {
      "id": "123",
      "type": "termination_cdrs",
      "attributes": {
       "aleg_reason": "string",
        "src_name_in": "string",
        "src_number_in": "string",
        "dst_number_in": "string",
        "orig_call_id": "string",
        "local_tag": "string",
       "global_tag": "string",
        "duration": 0,
        "aleg_code": 0,
       "time_start": "1970-01-01 00:00",
        "time_connect": "1970-01-01 00:00",
        "time_end": "1970-01-01 00:00"
      },
      "relationships": {
        "customer": {
          "data": {
            "id": "123",
            "type": "customers"
          }
        }
      }
   }
  ]
}
```
The response body will contain an array of Termination CDRs

In addition, a Termination CDR ID may be included in the request URL to retrieve a single CDR:

## **[GET](https://doc.in.didww.com/swagger-ui/pbx-operator_staging.html#!/Customer/get_customers) /api/rest/public/operator/termination\_cdrs/{id}**

## <span id="page-80-0"></span>INCOMING TRUNK CDRS

This endpoint provides the ability to retrieve Incoming Trunk CDR history.

Incoming Trunk CDRs reflect all calls that were received on the PBX via Incoming Trunks (DID providers). Internal calls between Internal Numbers (extensions) are not included.

The following HTTP method is available:

● GET /incoming\_trunk\_cdrs - For [Retrieving](#page-80-0) Incoming Trunk CDRs

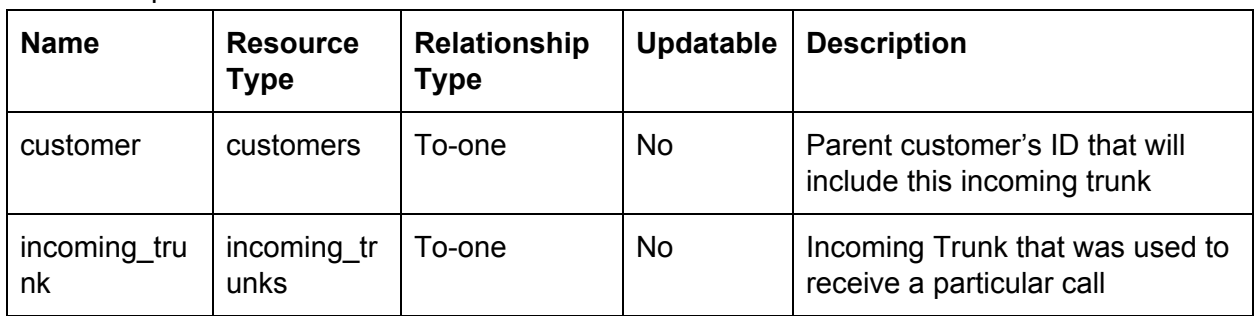

Relationship to other resources:

## Retrieving Incoming Trunk CDRs

Use the HTTP GET method to retrieve Incoming Trunk CDRs

## **GET /api/rest/public/operator/incoming\_trunk\_cdrs**

This method supports [Sorting](#page-9-0), [Pagination,](#page-10-0) Sparse [Fieldsets](#page-8-0) and Inclusion of Related [Resources](#page-7-0)

Supported parameters:

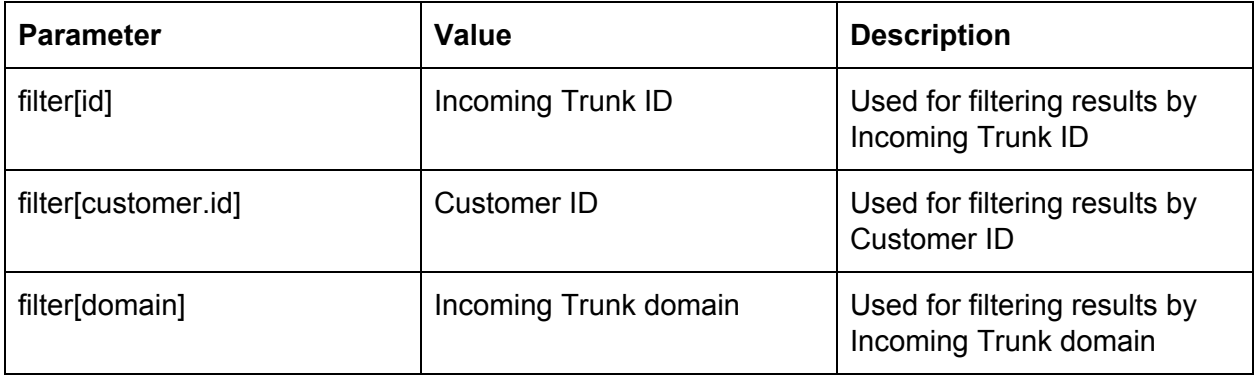

Request body:

Response body:

```
{
  "data": [
   {
      "id": "123",
     "type": "Component_cdrs",
      "attributes": {
       "duration": "string",
       "src_name": "string",
       "src_number": "string",
       "dst_number": "string",
       "did_number": "string",
        "lega_disconnect_code": "string",
       "lega_disconnect_reason": "string",
       "lega_call_id": "string",
       "success": "string",
       "time_start": "1970-01-01 00:00",
       "time_end": "1970-01-01 00:00",
       "time_connect": "1970-01-01 00:00"
     },
      "relationships": {
       "customer": {
         "data": {
           "id": "123",
            "type": "customers"
          }
       }
     }
   }
 ]
}
```
The response body will contain an array of Incoming Trunk CDRs

In addition, an Incoming Trunk CDR ID may be included in the request URL to retrieve a single CDR:

## **[GET](https://doc.in.didww.com/swagger-ui/pbx-operator_staging.html#!/Customer/get_customers) /api/rest/public/operator/termination\_cdrs/{id}**

# API OVERVIEW

### **CUSTOMERS**

- **GET /customers** returns a list of customers
- **POST /customers** creates a customer
- **GET /customers/{id}** returns a single customer
- **PATCH /customers/{id}** updates a customer

### CUSTOMER SESSIONS

● **POST /sessions** - creates a session for customer to access the UI

### ADMIN SESSIONS

● **POST /customer\_admin\_sessions** - creates a session for admin to access the customer UI

### INCOMING TRUNKS

- **GET /incoming\_trunks** returns a list of incoming trunks
- **POST /incoming\_trunks** creates an incoming trunk
- **DELETE /incoming\_trunks/{id}** deletes an incoming trunk
- **GET /incoming\_trunks/{id}** returns a single incoming trunk
- **PATCH /incoming\_trunks/{id}** updates an incoming trunk

### DID NUMBERS

- **GET /available\_did\_numbers** returns a list of available DID numbers
- **POST /available\_did\_numbers** creates an available DID number
- **DELETE /available\_did\_numbers/{id}** deletes an available DID number
- **GET /available\_did\_numbers/{id}** returns an available DID number
- **PATCH /available\_did\_numbers/{id}** updates an available DID number

### **GATEWAYS**

- **DELETE /termination\_gateways/{id}** deletes a termination gateway
- **GET /termination\_gateways/{id}** returns a single termination gateway
- **PATCH /termination\_gateways/{id}** updates a termination gateway
- **GET /termination\_gateways** returns a list of termination gateways

● **POST /termination\_gateways** - creates a termination gateway

### EXTERNAL ACCOUNTS

- **GET /external\_account\_routes** returns a list of external account routes (SIM Cards)
- **POST /external\_account\_routes** creates an external account route (SIM Card)
- **GET /external\_account\_routes/{id}** returns a single external account route (SIM Card)
- **PATCH /external\_account\_routes/{id}** updates an external account route (SIM Card)

### SIP ACCOUNTS

- **GET /sip\_device\_routes** returns list of SIP device routes
- **GET /sip\_device\_routes/{id}** return single SIP device route
- **PATCH /sip\_device\_routes/{id}** update SIP device route

### TERMINATION CDRs

- **GET /termination\_cdrs** returns a list of termination CDRs
- **GET /termination\_cdrs/{id}** returns a single termination CDR

### INCOMING TRUNK CDRS

- **GET /incoming\_trunk\_cdrs** returns a list of incoming trunk CDRs
- **GET /incoming\_trunk\_cdrs/{id}** returns a single incoming trunk CDR